# **ماژول نویسی برای هسته لینوکس**

[s.taghavi@ece.ut.ac.ir](mailto:s.taghavi@ece.ut.ac.ir) **تقوی سعید**

[http://www.irantux.org](http://www.irantux.org/)

# **هاژٍل ّستِ چیست؟**

اولیـــن سوالی کـــه ممکن است به ذهن خواننده برسد این است که ماژول هسته دقیقا چیست؟ در پاسخ باید گفت که ماژولها تـکه کدهایی هــستند که در حین اجرای هسته لینوکس می توانند وارد آن شده و یا از آن خارج شوند. این تکه کدها عملکرد هسته را بدون نیاز به راه اندازی دوباره کامپیوتر توسعه میدهند.

به عنوان مثال یـــک نـــوع از مـــاژولها device driver ها هستند کــه به هسته امکان استفاده از قابلیت سخت افزار ها را می دهند.

اگر ماژولها وجود نداشتند، بـرای هر قابلیتی که می خواستیم بــه هسته اضافه کنیم یـا از آن کم کنیم، میبایستی یک بار هسته را کامپایل میکردیم و برای استفاده از آن قابلیت یا حذف آن یک بار سیستم را از نو راه اندازی میکردیم.

# **هاژٍل ّا چگًَِ بِ ّستِ ٍارد هی شًَد؟**

شما میتوانید بـــا اجرای دستور lsmod ماژولهایی کـــه هـــم اکنــون در هسته وارد شدهانــد را ببیــنــید و از اطلاعات آنها باخبر شوید. این دستور اطلاعات خود را از فایل proc/modules/ دریافت می کند.

هنگامی که هسته، به امکان و عملکردی نیاز دارد که هم اکنون در آن نیست، یکــی از deamon های آن بِــه نــام kmod دستور modprobe را اجرا میکند تا ماژول مربوطه که آن عملکرد را دارد وارد هسته شود . هنگامی که modprobe اجرا می شود به آن یک رشته کاراکتر به دو صورت زیر داده می شود:

- ۱) نام ماژول مانند softdog یا ppp
- char-major-10-30 کلی مانند  $-10$ -30

اگر حالت اول بــه modprobe داده شود، ایـــن دستور بــه دنبال فایلی به نام softdog.ko یا ppp.ko با روشی که در ادامه میآید میگردد. ولی اگـــر حـــالــت دوم بـــه modprobe داده شود، ایـــن دستـــور ابـــتدا بــه دنــبال رشتـه كاراكتر در فایل etc/modprobe.conf/ می گردد و اگر توانست alias یا مستعاری مانند:

alias char-major-10-30 softdog پیدا کند، متوجه می شود کــه ایـــن نـــام کلی که در اینجا 30-10-10-20major-charاست به ماژول softdog اشاره می کسند که فایل ماژول آن softdof.ko می باشد.

در مرحله بعد modprobe فایل lib/modules/version/modules.dep/ را باز کرده و به دنبال ماژولهایی می گـــردد کــه باید قبل از ماژول مورد نظر به هسته وارد شوند. ایـــن فـــایل به وسیله دستور depmod -a ایجاد می شود و حــاوی وابستگی بین ماژول هاست.

به عنوان مثال اگر به دنبال مـــاژول msdos.ko در ایـــن فـــایل بگردید خواهید دید که به ماژول دیگری به نام fat.ko وابسته است یعنی برای اینکه msdos.ko وارد هسته شود حتما باید قبل از ان fat.ko وارد شده باشد. ایـــن مسـاله برای fat.ko نیز تــکـــرار شده تــا بــه مرحلهای برسیم که دیگر وابستگی موجود نباشد. در نهایت modprobe دستور insmod را به کار می برد تا ابتدا وابستگی ها را به هسته وارد کرده و در نهایت ماژول مورد نظر ما به هسته وارد می شود.

پس modprobe وظــیـفه پـیـدا کــردن مــاژول، تعیین وابستگیهای آن و وارد کردن آن بـــه هستـــه بــه وسيــله صـدا كردن insmod را دارد در حالي كه insmod فقط وظیفه وارد كردن آن ماژول به هسته را دارد.

به عنوان مثال اگر بخواهیم به صورت دستی msdos.ko را وارد هسته كنیم به صورت زیر عمل می كنیم : #insmod /lib/modules/2.6.11/kernel/fs/fat/fat.ko #insmod /lib/modules/2.6.11/kernel/fs/fat/msdos.ko

معادل دو دستور بالا با modprobe به صورت زیر است:

#### #modprobe msdos

مطلب قابل ذکر این است که insmod مسیر کامل تا فایل ماژول را می خواهد در حالی که modprobe فقط نــــام ماژول را میگیرد.

# **قبل از شرٍع**

قبل از اینکه وارد کد و کدزنی شویم چند نکته مهم را بررسی میکنیم:

1) modversioning: یـــک ماژول کــه برای یک هسته خاص کامپایل شده است بر روی هسته دیگر load نخواهد شد مگر اینکه شــما CONFIG\_MODVERSIONS را در هسته فــعــال کنـــیـد. در قــســــمتهای بــعـــد بیشتر به این مقوله خواهیم پرداخت.

۲) ماژولها نمیتوانند چــیزی به غیر از خطاها و هشدارها را بر روی صفحه نمایش نــشان دهند. آنها بـــرای نــشان دادن اطلاعات خود، آنها را در log فایلها می نویسند.

۳) مورد سوم که کاملا مورد قبول بنده نمی باشد این است که نویسنده می گوید:

«اغلب توزیع کنندگان لینوکس کد منبع هسته را که مورد Patch نیز قرار گرفته به طرز غیر استانداردی توزیع میکنند که ممکن است باعث ایجاد مشکلاتی شود. یکی از شایع ترین این مشکلات فایل های ناقص Header برای هسته لینوکس هستند. شما برای ماژول نویسی نیاز دارید که فایل های Header زیـــادی را در کـــــدهای خــود ضمیمه کــنـید و فایـــلهای ناقص اغلب فایل هایی هستند که برای ماژول نویسی به کار می روند.» نویـــسنده پیشنهاد میکند کــه برای جلوگیری از این مشکل هسته را برای خود کامیابل کنید.

# **یک هثال** – **سادُ تریي هاژٍل**

برای شروع از مثال سنتی !Hello World شروع میکنیم. فایلی به نام -c۱hello. باز کرده و کد C زیر را در آن بنویسید:

#include <linux/module.h> /\*needed by all modules \*/ #include <linux/kernel.h> /\*needed for Macros like KERN\_INFO \*/ int init\_module(void) /\* this function is called as initialization for all modules \*/

۾

#### printk(KERN\_INFO "Hello World1.\n");

/\* if this function returns non zero means init\_module failed and this module can't be loaded. \*/

return  $\vdots$ 

 $\}$ 

void cleanup\_module(void) /\* it is called when module is terminated and unloaded \*/ ۾

printk( KERN\_INFO "Goodbye World1.\n");

 $\}$ 

هـــر ماژول هستهای حداقل بایستی ۲ تابع داشته باشد. اولــی تابع شروع که init\_module() نامیده میشـــود و هنگام load شدن ماژول در هسته صدا زده میشود و دیـــگــــری تـــابـــع پـــایان كه cleanup\_module() نامیده میشــود و هنگام unload شدن ماژول از هسته صدا زده میشود. در قسمتهای بـعد به این موضوع میپـردازیم که بعد از هسته ۲.۳.۱۳ شما میتوانید هـــر نــــام دیـــگری بـــرای این دو تـــابع قرار دهید. بـــا ایـــــن حـــال خـیـلی از افــــراد هنــــوز از ایــن استاندارد قدیمی استفاده میکنند. دو فـــایـــل Header در ایـــن کـــد ضمیمه شدهاند. یـــکی linux/module.h میباشد که برای هر مـــاژولی مـــورد نیاز است و تعریف خیلی از توابع را در خــود دارد و دیـــگــــری hinux/kernel.h می باشد کـــه حـــاوی تعدادی ماکرو می باشد مانند KERN\_INFO.

printk() مختصری درباره

بر خلاف آن چیزی که ممکن است درباره ()printk تصور کنید این تابع چیزی در صفحه نمایش چاپ نمی کند و برای کار با کاربر نیست. ایـــن تـــابع برای مکانیزم log هستـــه بــه کار میـــرود . هـــر ()printk بـــا یــک اولویت می آید کـــه در ایــن مثال مـــاکـــروی KERN\_INFO بـــرای ایـــن منظور بــه كــار رفته است. تـعـداد ۸ اولــویت وجــود دارند كــه بــه صــورت مـاكرو در فــایــل linux/kernel.h تعـــریف شــدهانــد. اگـــر شـمــا ایــــن اولــویــت را تـعــیــین نـکـــنــیــد بـــه طـــور يــيــش فـــرض DEFAULT\_MESSAGE\_LOGLEVEL به آن تخصيص مییابد .

اگــر این اولویت کمـــتر از اولـــویت int console\_loglevel (که در linux/kernel.h تعریف شده) باشـــد، message در دستور ()printk بر روی صفحه ظاهر می شود. اگـــر syslogd و یـــا klogd در سیستم در حــال اجرا باشند این message در فایل var/log/messages/ نوشته می شود.

# **کاهپایل هاژٍل ّای ّستِ**

ماژول های هسته کمی متفاوت نسبت به برنامه های معمولی کامپایل میشوند. بـــرای ایـنکه بتوانید یک هاژول هسته را بــه درستــی کامیایل کنید، نیاز به تنظیمات بسیار زیادی دارید. بــا پیـچیدهتر شـــدن ماژولها ایــن تنظیمات پیچیدهتر میشوند. خـــوشبختانه مکانیزمی به نام kbuild وجود دارد که تمام این تنظیمات را انجام میدهد. بـرای اگاهی بیشتر از ایـن مکانیزم به فایلهای مستند هسته که در آدرس linux/Documentation/kbuild/modules.txt كد منبع هسته مـوجـود است مراجعه كنيد. بـــرای اینکه بتوانیم از مکــانیزم kbuild استفاده کنیم، بایستی Makefile ای با استاندارد آن بنویسیم. برای این کار یک فایل به نام Makefile باز کرده و دستورات زیر را در آن بنویسید:

obj-m  $+=$  hello-1.0  $all:$ 

make -C /lib/modules/\$(shell uname -r)/build M=\$(PWD) modules ۺclean

make -C /lib/modules/\$(shell uname -r)/build M=\$(PWD) clean

حال با اجرای دستور make ماژول خود را کامپایل کنید. در هسته ۲.۶ بـــه بـــعد از پسوند ko بـــرای نـــامیدن مـــــاژولهای هسته استفاده شده است که به راحتی قابل تمییز از o که پسوند فایل های object است می باشد.

برای بدست آوردن اطلاعاتی از ماژول خود دستور زیر را اجرا کنید:

#modinfo hello-1.ko

برای وارد کردن ماژول خود در هسته از دستور زیر استفاده کنید:

#insmod ./hello-1.ko

اگر بعد از اجرای این دستور فایل var/log/messages/ را باز کرده و به انتهای آن بروید، خواهید دیـــد کـه ماژول hello-1 در هسته load شده است. با دستور lsmod نیز ماژول load شده را خواهید دید. بـــرای unload یــــا خارج کردن ماژول خود از هسته از دستور rmmod به صورت زیر استفاده كنید :

#### #rmmod hello-1

دوباره اگر فایل var/log/messages/ را بـــاز کنید و به انتهای آن بـــروید خواهید دید که ماژول hello-1 از هسته خارج شده است.

### **هثال world hello** – **قسوت دٍم**

همان طور کــــه در قسمت قبــل گفتیم بعد از هسته ۲.۳.۱۳ می توانید برای دوتابع ()init\_module و ()cleanup\_module اســـامی دیگری اختیار کنید. این امکان توسـط دو مــاکــروی )(init\_module ٚ)(exit\_module وٝ دس فبیُ >h.init/linux >تؼشیف ؿذٜ ا٘ذ ٔیؼش ٔی ٌشدد.

دو تـابع شروع و پایان ماژول بایستی قبـــــل از این دو ماكرو تعریف شده باشند در غیر این صورت خطای کامیایلر را دریافت خواهید کرد .

برای روشن شدن این موضوع به مثال Pello-2.c. توجه کنید.

/\* hello-2.c \*/

#include <linux/module.h> /\*

needed by all modules \*/

#include <linux/kernel.h>/\*needed

for macros like KERN\_INFO,KERN\_ALERT,etc \*/

#include <linux/init.h>/\*needed

for module\_init() & module\_exit  $()*/$ 

static int \_\_init

hello\_2\_init(void)

۾

printk(KERN\_INFO "Hello, World  $2\n\pi$ ");

return 0;

```
\big\}static void __exit
hello_2_exit(void)
۾
```
printk(KERN\_INFO "Goodbye, World 2\n");

 $\}$ 

```
module init(hello 2 init);/*sets
```

```
hello<sub>_2</sub>_init() as initialization function */
```
module\_exit(hello\_2\_exit);/\*sets

```
hello_2_exit() as termination function */
```
برای اینکه این کد مانند مثال hello-1.c مورد کامپایل قرار گیرد کافی است در Makefile خط زیر را اضافه کنید:

```
obj-m += hello-2.o
```
پس از اعمال این تغییر Makefile به صورت زیر خواهد بود:

 $obj-m$  += hello-1.0  $obj-m$  += hello-2.o

All:

make -C /lib/modules/\$(shell uname -r)/build M=\$(PWD) modules

ۺClean

make -C /lib/modules/\$(shell uname -r)/build M=\$(PWD) clean

### **هاکرٍّای init \_\_ٍ exit\_\_**

ماکـــروی init\_\_ در مورد درایـــــورهایی کــــه بـــه صــورت built-in در هسته استفاده می شوند باعث میشود که پس از به اتمام رسیدن تابع init، این تابع از حافظه خارج شده و حافظهای کـــه برای آن گرفته شده است آزاد میگردد. ایـن ماكرو در مورد درایورهایی كه قرار است به صورت ماژول به هسته وارد شوند تاثیری نخواهد داشت.

همانند init\_ کـه برای توابع init در نظر گرفته شده ماکروی exit\_ برای حذف فضای تابع exit استفاده می گـردد و برای درایور هایی كه به صورت ماژول وارد هسته می شوند تاثیری نخواهد داشت.

این دو ماکرو در فایل <linux/init.h> تعریف شدهاند و باعث گرفتن و آزاد کردن حافظه از فضای هسته می شوند.

اگر در هنگام بوت هسته پیغامی مانند:

Freeing unused kernel memory : 236k freed

را دریافت کردید دلیل این موضوع استفاده از این دو ماکرو است. عـــلت استـــفـــاده از static را در قســـمت بعد بــه تفصیل بررسی خواهیم کرد.

### **هثال world Hello – قسوت سَم**

به مانند دو ماکروی init\_ و exit\_ که برای توابع به کار میرود، مـــاکــــرویی به نام initdata\_\_ داریم که برای متغیرها به کار می رود و همان تاثیرات ذکر شده در بالا برای متغیر ها را دارد. به مثال ماژول hello-3.c توجه کنيد :

/\* hello-3.c \*/

#include <linux/module.h>

#include <linux/kernel.h>

 $\#$ include  $\langle$ linux/init.h>

static int hello\_3\_data

 $initdata = 3$ ;

```
static int __init
hello_3_init(void)
۾
       printk(KERN_INFO "Hello, World %d\n", hello 3 data);
       return 0;
\}static void __exit
hello_3_exit(void)
۾
       printk(KERN_INFO "Goodbye, World 3\n");
\}
```

```
module_init(hello_3_init);
```
module\_exit(hello\_3\_exit);

به مانند قبل با اضافه کردن obj-m += hello-3.o در Makefile این فایل مورد build قرار می گیرد.

# **هثال world Hello – قسوت چْارم**

در این مثال به بررسی چند ماکـــروی دیگر میپردازیـــم که بعضی امکانات مفید مانند license و documentation را به یک ماژول اضافه می کنند.

ایـــن ماکروها عموما از هستـــه.۲.۲ و به بعد اضافه شدهانــد . license را می توانید با ٔبوشٚی)(LICENSE\_MODULE تؼییٗ وٙیذ. ٔــبوـــشٞٚــبی )(DESCRIPTION\_MODULE ٚ)( AUTHOR\_MODULE ثــٝ تشتیت ثــشای تٛهیح کاری که ماژول انجام می دهد و نویسنده ماژول به کار می روند. بــــرای اینـــــکـــه مشـــــخـــص کــــنـــید کـــــه مـــــاژول چـــــه دستــــــهای از دستگاهها را پشتـــــیبانی مسی کسنسد از مســاکســروی ()MODULE\_SUPPORTED\_DEVICE استفاده کنید. این ماکروها همگی در <linux/module.h> تعریف شدهاند.

این اطلاعات که در ماژولها ذخیره میشوند، توســــط ابــــزارهایی مانند objdump که برای نشان دادن اطلاعاتی از فایل های object به کار می روند قابل مشاهده هستند. به مثال hello-4.c که این موارد را نشان می دهد توجه کنید:

 $/*$  hello-4.c  $*/$ 

#include <linux/module.h>

#include <linux/kernel.h>

#include <linux/init.h>

#define DRIVER\_AUTHOR "Peter Jay

Salzman <p@dirac.org>"

#define DRIVER\_DESC "A sample

driver"

static int \_\_init

hello\_4\_init(void)

۾

printk(KERN\_INFO "Hello, World 4\n");

return 0;

 $\}$ 

```
static void __exit
```
hello\_4\_exit(void)

۾

printk(KERN\_INFO "Goodbye, World 4\n");

 $\}$ 

module\_init(hello\_4\_init);

module\_exit(hello\_4\_exit);

MODULE\_LICENSE("GPL");/\* macro for setting license information/\*

MODULE\_AUTHOR(DRIVER\_AUTHOR); /\*idenfying module author/\*

MODULE\_DESCRIPTION(DRIVER\_DESC); /\*describe module with this macro/\*

MODULE\_SUPPORTED\_DEVICE("testdevice"); /\* identifying devices module can support and work – here is test and is not important/ $*$ 

# **فرستادى ٍرٍدی ّای خط دستَر بِ یک هاژٍل**

ماژولها می توانند ورودیهایی از طـریق خط دستور دریافت كنند البته این كار با استفاده از  $\arg$  و  $\arg$ کـه در برنامههای معمولی استفاده می شوند نیست.

بـــرای این کار متغیرهایی را که می خواهید از طریق خط فرمان مقداردهی کنید را بـــه صـــورت global تعـــریف کـــــرده و بــا استفاده از مـــاکــــروی ()MODULE\_PARM این مکانیزم را تنظیم کنید. ایــــن ماکــــــرو دو ورودی میگیــــرد. اولـــی نام متغیر و دومی نوع متغیر . نوع های قابل قبول عبارتند از:

( s" string ) - ( "l" long ) - ( "i" integer ) - ( "h" short int ) - ( "b" byte ")

String ها باید به صورت \*char تعریف شوند. insmod در زمـــان اجرا فضای لازم برای ان را می گیرد . به عنوان مثال شما می توانید متغیر myvariable را که یک int است در کد خود تعریف کرده و از طریق خط فرمان ان را مقدار دهی كنید .

int myvariable =  $10$ ; // 10 is default value

MODULE PARM( myvariable , "i" );//setting the type (amout of memory) for it

سپس به صورت زیر آن را مقدار دهی کنید:

#insmod ./mymodule myvariable=250

ساختار داده ارایه نیز در این روش مورد پشتیبانی است . به عنوان مثال در کد زیر:

int myarray[4];

MODULE PARM( myarray , "3-9i" );/\*setting an array of integer with max  $\&$  min values 9 , 3 respectively \*/

یک آرایه ۴ تای<sub>ی</sub> از integer به MODULE\_PARM() داده شده و مقادیر مینیمم و ماکزیمم ان نیز به وسیله دو عدد ۳ و ۹ تعیین شده است.

مثال hello-5.c که مثال جامع تری است تمام این موارد را نشان میدهد. (به comment های کد توجه شو د).  $/*$  hello-5.c  $*/$ 

#include <linux/module.h> /\* needed by all modules \*/

#include <linux/moduleparam.h> /\* needed by macros like module\_param, $()$ 

module\_param\_array(),etc . it also has definitions of many functions and structure

like kernel\_param \*/

#include <linux/kernel.h> /\* needed for macros like KERN\_INFO \*/

#include <linux/init.h>/\* needed for init and exit macros \*/

#include <linux/stat.h>/\* needed by macros like S\_IRUSR , S\_IWUSR , S\_IRGRP , S\_IWGRP \*/

MODULE LICENSE("GPL");//setting the module license

MODULE\_AUTHOR("Peter Jay Salzman");//setting the module author

/\* defining some variable for input from shell prompt \*/

static short int myshort  $= 1$ ;

static int myint  $= 420$ ;

static long int mylong = 9999;

static char \*mystring = "blah;"

/\* S\_IRUSR , S\_IWUSR , S\_IRGRP , S\_IWGRP macros are used for setting permissions to access to variables and fuctions as common Linux permission management system . you know in Unix systems we have 3 group of people (owner – group – others) and 3 kind of permissions (read – write – execute (rwx)) for each group. in modules we use bitwise OR of these macros for setting a user to set or get a variable or function . \*/

module\_param( myshort , short , S\_IRUSR | S\_IWUSR | S\_IRGRP | S\_IWGRP ); MODULE\_PARM\_DESC(myshort, "A short integer");

module\_param( myint , int , S\_IRUSR | S\_IWUSR | S\_IRGRP | S\_IWGRP );

MODULE\_PARM\_DESC(myint, "An integer");

module\_param(mylong, long , S\_IRUSR);

```
MODULE_PARM_DESC(mylong, "A long integer");
```

```
module_param(mystring, charp , 0000);
```
MODULE\_PARM\_DESC(mystring, "A character string");

```
static int __init hello_5_init(void)
```

```
۾
```
printk( KERN\_INFO "Hello, World 5\n"ۻۻۻۻۻۻۻۻۻۻۻۻۻ;(

printk( KERN\_INFO "myshort is a short integer: %hd\n", myshort );

printk( KERN INFO "myint is an integer:  $\%d\n\cdot n$ ", myint );

printk( KERN INFO "mylong is a long integer:  $\frac{\partial d}{\partial n}$ ", mylong );

printk( KERN INFO "mystring is a string: %s\n", mystring);

return 0;

```
\left\{ \right.
```

```
static void __exit hello_5_exit(void)
```
۾

printk( KERN\_INFO "Goodbye, world 5\n");

```
\left\{ \right.
```
module init(hello 5 init);

module\_exit(hello\_5\_exit);

دستورات زیر را اجرا کنید تا با نحوه کار این ماژول بیشتر اشنا شوید (فایل var/log/messeges/ دیده شو د.)

```
#insmod ./hello-5.ko mystring="bebop" mybyte=255 myintarray=-1
#rmmod hello-5
#insmod ./hello-5.ko mystring="supercalifragilisticexpialidocious\"
\langlemybyte=256 myintarray=-1,-1
```
#rmmod hello-5

#insmod ./hello-5.ko mylong=hello

# **ًَشتي یک هاژٍل در چٌدیي فایل**

توجه کنید.

بعضی اوقات نیاز دارید که یک ماژول هسته را در چندین فایل پیاده سازی کنید.

مثال مورد بررسی شامل دو فایل stop.c و stop.c است.

```
/* start.c */#include <linux/kernel.h>
#include <linux/module.h>
int init_module(void)
{
printk("Hello, world – this is the kernel speaking\langle n \rangle;
return 0;
\}/* stop.c */#include <linux/kernel.h>
#include <linux/module.h>
void cleanup_module(void)
{
printk("<1>short is the life of a kernel module\langle n; \rangle"
}
نکته مهم: نحوه build با استفاده از kbuild است . برای این موضوع به تغییرات حاصل در Makefile
```
 $obj-m += hello-1.o$  $obj-m += hello-2.o$  $obj-m += hello-3.o$  $obj-m += hello-4.o$  $obj-m += hello-5.o$  $obj-m +=$  startstop.o startstop-objs := start.o stop.o All:

make -C /lib/modules/\$(shell uname -r)/build M=\$(PWD) modules Clean:

make -C /lib/modules/\$(shell uname -r)/build M=\$(PWD) clean

# **هاژٍل ّا چگًَِ آغاز ٍ پایاى هییابٌد؟**

برنامههای معمولی , معمولا با تابعی به نام ()main اغاز شده , لیستی از دستورات را انجام داده و به پایان میرسند. ماژولهای هسته دراین مورد متفاوت عمل میکنند. یک ماژول همیشه با تابع ()init\_module و یا تابعی که به وسیله ماکروی ()module\_init به عنــــوان ورودی ثبت شده اغاز میگردد. در حقیقتاین تابع قابـــلیت خود را به هسته اعلام می۱دارد و به هستهاین امـــکان را داده که در موقع نیاز از توابع ماژول استفاده کند. پس ازاینکهاین تابع به پایان میرسد توابع ماژول دیگر اجرا نخواهند شد تا زمانی که هسته بخواهد ازاین توابع استفاده کند.

تمامیِ ماژول ها با صدا كردن cleanup\_module() و یا تابعی كه به وسیله ماكروی module\_exit() به عنوان ورودی ثبت شده به پایان می رسند.این تابع تمامیِ اعمالی را که تابع ورودی انجام داده خنثی می کند.

# **تَابعی کِ در اختیار هاژٍل ّا ّستٌد**

توسعه دهندگان معمولاً از توابعی استفاده میکنند که خود انها را تعریف نکرده اند. یک مثال ساده ازاین توابع , تابع ()printf میباشد. شما ازاین توابع که در کتابخانه استاندارد زبان  ${\bf C}$  تعریف شده اند استفاده میکنید. کداین توابع تا زمان لینک یا پیوند در کد شما وارد نمیشوند و در زمــــان لینک ادرس موردنظر در کد شما به آدرس این کد اشاره داده خواهد شد.

ماژولهای هسته دراین مورد نیز متفاوت هستند. شما اگر در مثالهای قسمت قبل دقت کرده باشید ما از تابعی به نام ()printk استفاده کردیم امــــا از کتابخانه استانداردی بـــرای IO استفاده نکردیم. ایـــن مــوضـــوع بــه ایــن خــاطر است که ماژول ها فایلِهای objectای هستند که سمبولهایشان در هنـــــگــام insmod مشخص میگردند. کداین سمبول ها در خود هسته وجود دارد. اگـــر میخواهیــــد سمبـــــولهایی را کــــه هسته تعــــــریف کــــرده اســـت را مشاهده کنید به فایل proc/kallsyms/ رجوع کنید.

یکـــی از نـكات بسیار مهمیٍكه باید مــــورد توجه قرار گیـــــرد تفــــاوت بین توابع كتابخانهای ( library functions ) و توابع سیستمی( system calls ) است. تــوابــــع کتـــابخانهای توابعی سطح بالا هستند که در فضای کاربر اجرا میشوند و در حقیقت واسط بین کاربر و توابع سیستمیکه اصل کار هر برنامه را میکنند میباشند. توابع سیستمیدر فضای هسته اجرا میشوند. تابع کتابخانهای ()printf یک تابع نمایش بسیار عمومیٍبه نظر می!ید اما در حقیقتاین تابع رشته ورودی را شکل دهی کرده و ان را تحویل تابع سیستمی()write ( که کار حقیقی را انجام می دهد ) می دهد.

برایاینکه از جزییات عملکرد ()printf با خبر شوید کد زیر را در یک فایل به نام hello.c بنویسید.  $\#$ include  $\lt$ stdio.h $>$ 

int main() { printf("hello"); return  $0$ ; }

و با دستور زیر ان را به فایل اجرایی hello تبدیل کنید:

\$gcc -Wall -o hello hello.c

حال دراین مرحله hello را به صورت زیر اجرا كنید:

\$strace ./hello

چیزی که مشاهده خواهید کرد مجموعه توابع سیستمی|ست که برنامه hello صدا زده است. در چند خط اخر خروجی دستور قبل , خطی به صورت زیر خواهید دید : write( 1, "hello", 5hello)

این خط در حقیقت خطی است كه اصل عملكرد ()printf اجرا شده است. برای اگاهی بیشتر از تابع سیستمی()write دستور man 2 write را اجرا کنید.

شما حتی میتوانید ماژولهایی بنویسید که توابع سیستمیهسته را تغییر دهد. cracker ها معمولا ازاین خاصیت برای نوشتن backdoor یا trojan ها استفاده می کنند.

# **فضای کاربر در هقابل فضای ّستِ**

هسته به تمام منابع سیستم دسترسی مستقیم دارد.این منابع میتوانند کارت ویدیو , دیسک سخت یا حافظه باشند. در حالی که برنامههای معمولی، بـــر سر تصاحب منابع سیستم رقابت دارند. هم اکنون که من درحال نوشتناین متن هستم، updatedb در حال به روز رسانی پایگاه داده locate میباشد، logger ها در حـــال ثبـــت وقـايع هستند. بنابراين برنامههای openoffice.org.updatedb ،syslogd، بـــه طــــــور همـــزمان از هارد دیسک استفاده میکنند. واضح است که هسته بایستی ترتیب استفاده را مشخص کند و به برنامهها و کاربران اجازه دسترسی بــــه منــــابع هــر زمان که دوست دارند ندهد.

بـــرای رسیدن بهاین هدف یک CPU در حالــــتهای مختلفی میتواند بــــــه اجرای دستورات بپردازد. هـــر حــــــالتی سطح مختلـــفـــی از آزادی بـــــرای کســـــب منـــابـــع سیستم در اختیار کاربران قرار میدهد. معـماری Intel 80386 چهار حالت یا اصطلاحا mode دارد. لینوکس تنها از دو حالت استفاده می کند:

۱) بالاترین سطح آزادی یا حالت سرپرست و مدیر: که در ایـــن حالت همه چیز امکان پذیر است و به همه منابع سیستم میتوان دسترسی مستقیم داشت.

۲) پایین ترین سطح آزادی یا حالت کاربر: که دراین حالت استفــــاده از منابع سیستم تنــــها بــــا اجازه هسته امکان پذیر است.

بحث قبلی در مورد توابع کتابخانهای و توابع سیستمی را به خاطر آورید. تــوابع کتابخانهای اغلب در حالت کاربر استفاده میشوند.این توابع نیز یک یا چند تابع سیستمیرا صدا میزنند. ایــن توابع سیستمیبااین که از طرف توابع كتابخانهای صـــــدا زده می شوند در فضای هسته اجرا می شـــوند بدلیل اینــــــكه ایــن توابع

بخشی از هسته هستند. هنــگـــامی کـــه تابع سیستمیِبه طور کامل اجرا شد حالت اجرای دستورات به حالت کاربر بر میگردد.

#### **فضای هتغیرّا)Space Name)**

هنگامی کــه شما یک برنامه به زبان C می نویسید از اسامی راحتی به عنوان نام متغیرهایتان استفاده می کنید و با این کار خود سعی در هرچه بیشتر خوانا تر کردن کد خود میکنید. اگـــر شـــما روتینهایی بنویسید که بخشی از یک مساله بـــزرگتر باشند، هر متغیر عمومی،یا global که استفاده می کنید جزیی از مجموعه متغیرهای عمومیدیگران خــــواهد بود. بنابراین مواردی پیش خواهد امد که متغیرهای عمومیدر دو کد مجزا یکسان باشند و کار دچار مشکل شود.

هنگامی کـــه یک برنامه دارای متغیرهای عمومیبسیاری میباشد کــــه بــــه اندازه کافی معنادار نیستند بِهاین مساله آلودگی فضای متغیرها یا name space pollution گویند.

در پروژههای بزرگ بایستی سعی شود که روش۵ایی برایایجاد نامهای متغیرها ایجاد شوند که نام متغیرها هـــم یکتا باشند و هم دارای معنی مناسب باشند. یکی از همین پروژههای بسیار بزرگ هسته لینوکس است. هنـــگام نوشتن کد هسته، حتــــی کوچکترین ماژول نیز با کل هسته پیوند ( link ) خواهد شد. بـــنابرایناین موضوع از اهمیت بسیار بالایی برخوردار است. بهترین راه برای حل!ین مساله تعریف کردن متغیرهای عمومی بـــه صورت static و یا استفاده از پیشوند یـــا پسوندهای مناسب برای نام گذاری است. معمولاً تمام پیشوندهایی که در هسته تعریف می شوند با حروف کوچک اغاز می شوند.

اگـــــر شما نمی خواهید كه متغیرهایتان را به صورت static تعریف كنید گزینه دیگری كه پیش روی شماست تعریف یک جدول سمبول ها ( symbol table ) و ثبت آن در هسته است. بعدا بهاین مقوله بیشتر خواهیم پرداخت.

فایل proc/kallsyms/ تمامی سمبولهایی که در هسته تعریف شدهاند و شما میتوانید از آنــــها برای هـــــــاژولهای خود استفاده کنید را نگهداری می کند.

#### **فضای کد )Space Code)**

مدیریت حافظه یکی از پیچیده ترین و با اهمیت ترین مـــوضــــوعات در هســته است (موضوعی که بیشتر كتاب OReilly's Understanding the Linux Kernel دراین باره میباشد). مــــا دراین راهنما قصد نداریم کــــه در زمیـــــنه مدیـــــریــت حافظه حــــــرفهای شویم. اما نیاز داریم که حقایق بسیار مهمي را بدانيم تا بتوانيم مـــــاژولهاي واقــــعی بـــــراي هـــستــه لينوكس بنويسيم.

اگـــــر شمـــــا چــیزی در مورد segfault ها نمی دانید ممکن است متعجب شوید که اشاره گر ها وند واقعا به آدرسی از حافظه اشاره (pointers) (C ثبت کار می روند واقعا به آدرسی از حافظه اشاره (p نمی کنند.

هنگامی که پک پروسه ایجاد می شود، هسته قسمتی از حافظه فیزیکی را گرفته و در اختیار پروسه قـــرار می دهد که برای اجرای کد، نگهداری متغیرها، stack،heap و تمام چیزهایی که یک پروسه نیاز دارد از ان استفاده کند.این فضا برای تمام پروسهها از آدرس \$0\$ شروع شده و به میزان خطوط آدرس دهــــی ( Address Bus ) حــــافظه (۲٬۳۲ بایت) قــــابل گسترش است. از آنجایی کـــه پروسهها بـــر روی یکـــدیگر قرار نمی گیرند، بنـــــابراین هر چند پروسه کــــه بـــه یـــک آدرس دسترسی دارند ( مثلا +xbfffff978 ) در حقیقت به آدرسهای متفاوتی از حافظه فیزیکی دسترسی دارند! ایـــــن مطـــلب دقیقا همان است که اشاره گرها به آدرسی از حافظه فیزیکی اشاره نمی کنند.

در حقیقت در تمام پروسههایی که دارای اشاره گری با مقدار ×xbfffff978 هستند، این اشاره گر به نوعی از offset که فقط در آن پروسه تعریف شده است اشاره میکند. هیـــچ وقت دو پروسه نمیتوانند بــــه فضای یکدیگر وارد شوند ( البته راههایی وجود دارد که بعدا ذکر خواهیم کرد).

خود هسته نیز فضایی از حافظه را برای خود در اختیار دارد. یک ماژول کدی است که به صورت دینامیک میتواند وارد این فضا از حافظه شده یا از ان خارج شود. توجه بهاین نکته بسیار حیاتی است که هر ماژول سهمیاز فضای هسته را استفاده می کند و فضای جدیدی برای آن گرفته نمیشود. بنابراین اگر ماژول شما دچار segmentation fault شود، كل هسته دچار segmentation fault خواهد شد. نکته دیگراین است کهاین بحث برای تمام سیستمهایی که به صورت microkernel هستند درست است. دو نمونه ازاین سیستم عامل ها GNU Hurd و QNX Nutrino هستند.

### **راُ اًداز ّا)Drivers Device)**

یکی از انواع ماژول ها راه اندازهای قطعات سخت افزاری هستند کـــــه روتینهای لازم بـــرای استـــفــاده از قطعات سخت افزاری مانند کارت  $\rm TV$  یا پورت سرپال و…. را در اختیار قرار میدهند.

در Unix هر قطعه سخت افزاری با یک فایل که در dev/ قرار میگیرد مشخص می گـــــردد. بهاین فایل، فــایـــــل دســـتگاه (device file) گویند که برای برقراری ارتباط برنامههای مختلف با قطعه سخت افزاری مورد نظر می باشد.

راه انـــــدازی که بهاین فایل مربوط میشود، در مقابل ارتباط برنامههای کاربران در مــــورد ایــن قطعه سخت افزاری پاسخ می دهد. بنا براین راه انداز کارت صدایی مانند es1370.o فایل دستگاه dev/sound/ را به كارت صدای Ensoniq IS1370 متصل میكند. یک برنامه مانند mp3blaster میتواند از dev/sound/ بدوناینکه حتی بداند چه کارت صدایی نصب شده است استفاده کند.

# **اعداد اصلی ) major ) ٍ فرعی ) minor)**

بیایید چند فایل device را مورد بررسی قرار دهیم. در مثال زیر ۳ پارتیشن اول هارددیسک master نشان داده شده اند:

 $$ls -1 /dev/had[1-3]$ 

brw-rw---- 1 root disk 3, 1 Jul 5 2000 /dev/hda1

brw-rw---- 1 root disk 3, 2 Jul 5 2000 /dev/hda2

brw-rw---- 1 root disk 3, 3 Jul 5 2000 /dev/hda3

بــه ستــــونی که با کاما از هم جــــدا شدهاند تــــوجه کنید. اولیـــن عدد دراین ستون عدد اصلی دستگاه یا device major number نامیده می شود. دومین عدد دراین ستون عدد فرعی دستگاه یا device minor number میباشد. عدد اصلی به شما میگوید که چه راه اندازی برایاین دستگاه مورد استفاده قرار گرفته است. به هر راه اندازی یک عدد یکتا نسبت داده شده است. تمام دستگاههای با عدد اصلی یکسان توسط یک راه انداز کنترل می شوند. در مثال بالا عدد اصلی هر سه دستگاه ۳ می باشد که نشان می دهد که هر سه توسط یک راه انداز کنترل می شوند.

عدد فرعی توسط خود راه انداز برای تمایز بین دستگاههایی که تحت کنترل دارد استفاده می شود. در مثال بالا بااینکه هر سه دستگاه توسط یک راه انداز کنترل می شوند ولی عددهای فرعی متفاوتی ( و البته یکتا ) دارند چون که از دید راه انداز ان ها سه دستگاه متفاوت هستند.

**دستگاه ها به دو دسته تقسیم میشوند:**

( ) دستگاههای کاراکتری ( character devices )

۲) دستگاههای بلوکی ( block devices )

تفاوت بین این دو دسته در این است که دستگاههای بـــلـــوکی برای انجام تقاضاهای مختلف از بافر ( buffer ) استفاده می کنند. در دستگاههای ذخیره سازی اطلاعات خواندن با نوشتن اطلاعات به صورت مجموعهای ( بلوک یا سکتور ) از اهمیت بالایی برخوردار است. تفاوت دیگر بین!ین دو نوع دستگاهاین است كه دستگاههای بلوكی فقط به صورت بلوكی از داده ها ( كه می تواند اندازه متغیری داشته باشد ) ورودی دریافت می کنند و خـــروجـــی بـــــر می گـــــردانند در حالی که دستگاههای کاراکتری به هر تعداد بابت می توانند و رودی در بافت کنند و خروجی بر گردانند.

بیشتر دستگاه ها از نوع کارکتری هستند به دلیل!ینکه در اکثر موارد نیازی بهاین نوع بافر وجود ندارد و انها اغلب با یک بلوک ثابتی از داده ها کار نمی کنند. برای فهمیدناینکه کدام دستگاه به صورت بلوکی و کدام به صورت كاراكترى عمل مىكنند اولين حرف از خروجى دستور ls –l نــــوع دستــــگاه را مشخص مىكند. اگــــــر c بـــــود کاراکتری و اگر b بود بلوکی میباشد. در مثال سه پارتیشن هارد دیسک همگی از نوع بلوکی هستند.

مثالی از دستگاههای کاراکتری پورت سریال مے باشد :

\$ls -l /dev/ttyS[0-3]

- crw-rw---- 1 root dial 4, 64 Feb18 23:34 /dev/ttyS0
- crw-rw---- 1 root dial 4, 65 Nov17 10:26 /dev/ttyS1

crw-rw---- 1 root dial 4, 66 Jul 5 2000 /dev/ttyS2

crw-rw---- 1 root dial 4, 67 Jul 5 2000 /dev/ttyS3

اگر میخواهید بدانید که چه اعداد اصلی در حال حاضر ثبت شده هستند به فایل زیر در کد منبع هسته لینوکس مراجعه کنید :

linux/Documentation/devices.txt

هنگامی که سیستم را نصب می کنید تمام ان فایلهای دستگاه ها با دستور mknod ایجاد می شوند.

برایایجاد یک فایل دستگاه جدید از نوع کاراکتری به نام coffee با اعداد اصلی و فرعی ۱۲ و ۲ به صورت زیر می توان عمل کرد :

#mknod /dev/coffee c 12 2

معمـولا فایل های دستگاه ها در dev/ قرار می گیرد. لینوس توروالدز فایل های دستگاههایش را برای اولین بار در dev/ قرار داد و ایـــن کـــــار تقریبا مرسوم شده است. با این حال اگـــــر برای تست ماژول هستهای کـــــه نوشتهاید می خواهید فایل دستگاهی ایجاد کنید، بهتر است که آن را در دایرکتوری جاری قرار دهید.

به عنوان اخرین نکته، هنـــگامی کــه ما میگوییم سخت افزار منظورمان کمی متفاوت نسبت به یک قطعه سخت افزاری مثلا PCI Card است که شما می توانید در دست خود بگیرید.

به مثال زیر توجه کنید :

\$ls -l /dev/fd0 /dev/fd0u1680

brwxrwxrwx 1 root floppy 2, 0 Jul 5 2000 /dev/fd0

brw-rw---- 1 root floppy 2, 44 Jul 5 2000 /dev/fd0u1680

با توجه به چیزی که تاکنون گفتیم شما به راحتی میتوانید بگویید که هر دو دستگاه بالا بلوکی هستند و توسط یـک راه انداز کنترل می شوند. شما ممکن است متوجه شده باشید که هر دو درایو فلاپی شما را نشان میدهند. در صورتی که شما فقط یک دستگاه فلایی در سیستم تان دارید. پس چرا ۲ فایل دستگاه برای آن ایجاد شده است ؟ جواب ایــن سوال در حقیقت پاسخ مسالهای است که در بالا اشاره شد.

اولین فایل فلایی شما با MB۱.۴۴ حافظه را مشخص می کند. دومین فایل همان فـــــلایی است با ایـــــن تفاوت که توانایی خواندن و نوشتن فـــــلاپیهای بـــــا حـــــافــظه ۱.۶۸MB۱.۶۸ ( که به آنها super formatted می گویند) را دارد. بنابراین مشاهده می کنید که دو فایل دستگاه یک دستگاه را مشخص می کند. بنابراین در بحث مان بیشتر به معنی دستگاه و سخت افزار توجه داشته باشید. در اینجااین قسمت به پایان می رسد.

# **راُ اًدازّای دستگاُّای کاراکتری**

#### **ساختار داده operations\_file**

ساختار داده file\_operations در <linux/fs.h> تعریف شـــده است و اشـــاره گرهایی به توابع مختلف که توسط راه انداز تعریف شده و عملیات مختلفی بر روی دستگاه انجام میدهند را نگه داری می کند. هر فیلدی از این ساختار داده متناظر آدرس تابعی تعریف شده از راه انداز است که می تواند یک درخواست را براورده سازد. به عنوان مثال هر راه انداز دستگاه کاراکتری نیاز به تابعی دارد که بتواند از دستگاه بخواند.

ساختار داده file\_operations ادرس توابع مـاژول که این عملیات را انجام میدهند در خود نگه میدارد. در ذیل تعریف این ساختار داده را بر اساس هسته ۲.۶.۱۳ مشاهده می کنید:

struct file\_operations {

struct module \*owner;

loff\_t (\*llseek) (struct file \*, loff\_t, int);

ssize\_t (\*read) (struct file \*, char \_\_user \*, size\_t, loff\_t $*)$ ;

ssize\_t (\*aio\_read) (struct kiocb \*, char \_\_user \*, size\_t, loff\_t);

ssize\_t (\*write) (struct file \*, const char \_\_user \*, size\_t, loff\_t\*);

ssize\_t (\*aio\_write) (struct kiocb \*, const char \_\_user \*,size\_t, loff\_t); int (\*readdir) (struct file \*, void \*, filldir\_t);

unsigned int  $(*pol)$  (struct file  $*$ , struct poll\_table\_struct $*$ );

int (\*ioctl) (struct inode \*, struct file \*, unsigned int, unsigned long);

long (\*unlocked ioctl) (struct file \*, unsigned int, unsigned long);

long (\*compat\_ioctl) (struct file \*, unsigned int, unsigned long);

int (\*mmap) (struct file \*, struct vm\_area\_struct \*);

int (\*open) (struct inode \*, struct file  $\ast$ );

int (\*flush) (struct file  $\ast$ );

int (\*release) (struct inode \*, struct file  $\ast$ );

int (\*fsync) (struct file \*, struct dentry \*, int datasync);

int (\*aio\_fsync) (struct kiocb \*, int datasync);

int (\*fasync) (int, struct file \*, int);

int (\*lock) (struct file  $*$ , int, struct file\_lock $*$ );

ssize\_t (\*readv) (struct file \*, const struct iovec \*, unsigned long, loff\_t \*);

 ssize\_t (\*writev) (struct file \*, const struct iovec \*, unsigned long, loff\_t \*);

ssize t (\*sendfile) (struct file \*, loff  $t^*$ , size t, read actor t, void  $*)$ ;

ssize\_t (\*sendpage) (struct file \*, struct page \*, int, size\_t, loff\_t \*, int);

 unsigned long (\*get\_unmapped\_area)(struct file \*,unsigned long, unsigned long, unsigned long, unsigned long);

int (\*check\_flags)(int);

 int (\*dir\_notify)(struct file \*filp, unsigned long arg); int (\*flock) (struct file  $*$ , int, struct file\_lock $*$ );

};

بعضــی از عـمـــــلگرها توسط راه انداز پــیاده سازی نمی شوند. به عنوان مثال یک راه انداز کارت گرافیک نیازی ندارد که تابع مربوط به خواندن از ساختارهای دایرکــتوری ( directory structures ) را پیــاده ســــازی کند. فیـــلد متناظر در ساختار داده file\_operations که استفاده نمیشود به NULL مقدار دھی می شو د.

امکاناتی در GNU C Compiler ) gcc ) وجــود دارد کــه مقدار دادن به این ساختار داده را بسیـــار راحت می کند. شما این موارد را در راه اندازهای مدرن امروزی خواهید دید که ممکن اســت باعث تعجب شما شـود. در زیر نحوه مقدار دهی را با استفاده از این امکانات می بینید:

struct file\_operations fops  $=$  {

read: device read,

write: device write,

open: device\_open,

release: device\_release<

};

Syntax رایج تر برای مقدار دادن به این ساختار داده روش C99 است که برای ســـازگاری بیشتر توصیه می گردد که از این روش استفاده گردد. در زیر این روش را مشاهده می کنید:

struct file operations fops  $=$  {

 $. read = device\_read,$ 

. write  $=$  device\_write,

 $p$ . open = device\_open,

 $e$ . release = device release

};

معنی هر دو ساختار تقریبا مشخص است. تــوجه داشته باشید کــــه بقیــه فیــــلدهای ســاختار داده file\_operations كه توسط دو روش بالا مقداردهی به صورت مشخص نگردد توسط gcc به NULL مقدار دھی می شود.

# **ساختار دادُ file**

هر دستگاه در هسته توسط یک ســـاختار داده file نشان داده می شود کــــه در <linux/fs.h> تعـــریف شده است. توجه داشته باشید که این ساختار یک ساختار سطح هسته است و هرگـــز در بـــــرنـــامههای معمـولی که در فضای کاربر اجرا میشوند ظاهر نخواهد شد. ایــن ســـاختــار بــا ساختار FILE که در کتابخانه استاندار د زبان  ${\bf C}$  تعریف شده است متفاوت می باشد.

نام این ساختار ممکن است شما را دچار اشتباه کند. در حقیقت این ساختار یک تجرید ( abstraction ) می باشد و تصور اینکه این ساختار یک فایل در دیسک که با ساختار inode مشخص میگردد را نشان می دهد نیز کاملا اشتباه است.

یک اشاره گر به ساختار داده file معمولا filp نامیده می شود. در زیر تعریف ساختار file در هسته ۲.۶.۱۳ را می بینید:

struct file {

struct list\_head

f\_list;

struct dentry

\* f\_dentry;

struct vfsmount

\* f\_vfsmnt;

struct file\_operations

 $*$  f\_op;

atomic\_t

f\_count;

unsigned int

f\_flags;

mode\_t

f\_mode;

 $\text{ln}(t)$  f\_pos;

struct fown\_struct f\_owner;

unsigned int f\_uid, f\_gid;

struct file\_ra\_state f\_ra;

size t f\_maxcount;

unsigned long f\_version;

void \*f\_security;

/\* needed for tty driver,and maybe others \*/

void \*private\_data;

# #ifdef CONFIG\_EPOLL

/\* Used by fs/eventpoll.c to link all the hooks to this file \*/

struct list\_head f\_ep\_links;

spinlock\_t f\_ep\_lock;

#### #endif /\* #ifdef CONFIG\_EPOLL/\*

struct address space \*f\_mapping;

};

بیشتر فیلدهایی که در این ساختار به کار رفته اند ( مانند dentry ) معمولا توسط راه اندازها استفاده نمي شوند.

#### **ثبت )register )یک دستگاُ در ّستِ**

همان طور كه در قسمت قبل بحث كردیم، دستگاههای كاراكتری از طریق فــــایل های دستگاه كـــه معمولا در dev/ قرار میگیـــرند قـــابل دسترسی هستند. در قسمت قبـــل به این موضوع نیز پرداختیم که عدد اصلی هــر فایل دستگاه نشان می دهد که دستگاه توسط چه راه اندازی کنترل شده و عـــدد فــــرعی تــوسط خود راه انداز بـــرای تمایز بین دستگاههای تحت کنترل خود به کار میرود.

اضافه کردن یک راه انداز به سیستم به معنی ثبت آن در هسته است. مترادف این جمله آن است کـــه در هنـــگام شروع به کار ماژول (initialization)، به آن یـــک عـــدد اصلی نسبت داده شـــود. شما میتوانید این کــار را بــــا استــــفاده از تابع register\_chrdev که در <linux/fs.h> تعریف شده است انجام دهید:

int register\_chrdev(unsigned int major, const char \*name,

struct file\_operations fops);

unsigned int major عـــدد اصلی مورد درخواست و const char \*name نام دستگاه شما اســت كــه در proc/devices/ ظاهر خواهد شد و struct file\_operations \*fops نیز اشارهگـــر بـــه سـاختار داده file\_operations مورد استفاده راه انداز هستند. اگر مقدار بازگشتی این تابع منفی باشد ثبت دستگاه در هسته موفقیت آمیز نبوده است.

به این نکته توجه داشته باشید که ما عدد فرعیای بــــه ایـــن تابع پاس نکردیم چون که این موضوع برای هسته اهمیتی ندارد و ماژول خود از ان استفاده می کند. سوال بسیار مهمیکــه ممکن است مطـــرح شـــود این است که چگونه عدد اصلی ای به تابع register\_chrdev بدهیم و مطمئن باشیم که قبلا توسط راه انداز دیگری اختیار نشده است؟

آسانترین راه برای ایـــن کار رجــوع بـــه فایل linux/Documentation/devices.txt از کد منبع هسته لینوکس و انتخاب یک عدد رزرو نشده است. مطمئنا این راه بدترین راه است چــون هیــــچ اطمینانی در قابــــل استفاده بودن آن عـــدد اصـــلــی نمیدهد. بهترین راه آنست کـــه شما از خود هسته بخواهید که به صورت دینامیک یک عدد اصلی در اختیار شما بگذارد. اگر ورودی اول تابع register\_chrdev كه همان unsigned int major است را صفر قرار دهید، هستـه یک عدد اصلی را به عنوان مقدار بازگشتی تابع register\_chrdev به شما باز میگرداند.

# **خرٍج )unregister )یک دستگاُ از ّستِ**

ما نمی توانیم اجازه دهیم که هر هنگام یک ماژول هسته rmmod شــود. اگــر فایل دستگاه توسط یک پروسه بـــاز شــده باشد و مـــا مـــاژول را از هسته خارج کنیم، آن پروسه بــه آن قسمت از حافظه که آدرس آن تـــابــــع از راه انــــــداز است، دسترسی داشته و میتواند آن تابع را صدا نماید. اگر خیلی خوش شانس باشیم و کــد جدیدی در آن آدرس load نشده باشد، فقط یک پیغام خطا دریافت خواهیم کرد. ولّـــی اگــر خیلی خوش شانس نباشیم و ماژول جدیدی در آن ادرس load شده باشد، به این معنی است که در میـــان تابع جدیدی از هستـــه خـــواهیم پرید. نتیجه این کار به هیچ وجه قابل پیش بینی نیست ولی در اکثر موارد اتفاقهای نسبتا ناگواری در سیستم به بار می آید.

معمولاً برای اینکه شما اجازه انجام کاری را ندهید، یک پیغام خطا (یک عدد منفی) توسط آن تابع انجام دهنده کــار بر خواهید گردانـــد. در مـــورد تابع cleanup\_module ایـــن کار ممکن نیست، چــون ایـــن تـــابـــع void بــر میگرداند (چیزی بر نمیگرداند). راه متداول این کار وجود یک شمارنده در ماژول است کـه تعداد پروسس هایی که از ماژول استفاده میکنند را نگه میدارد. شما می توانید مقدار این شمارنده را در سومین فیلد proc/modules/ مشاهده کنیـــد. اگــر این مقدار غیر صفر باشد دستور rmmod با شکست مواجه خواهد شد.

توجه داشته باشیـــد کـــه شما نبایستی این شمــارنده را در cleanup\_module چک نمایید بدلیل اینکه این ارزیابی توسط تابع سیستمیsys\_delete\_module تعریف شده است

بــــــرای شمــــــا انــــجـــام میشـــــود. شــمـــا نمیتوانید از این تابع بـــه طور مستقیم استفـــاده نمایید امـــا توابعی در <linux/modules.h> تعریف شده است که اجازه افزایش، کاهش و مشاهده این شمارنده را م دهد. به عنوان مثال:

#### try\_module\_get(THIS\_MODULE)

که یک واحد شمارنده را زیاد می کند و

#### try\_module\_get(THIS\_MODULE)

که یک واحد شمارنده را کاهش می دهد.

نکته بسیار مهم این است که مقدار این شمارنده بایستی همیشه صحیح نگه داشته شود. اگر این مقدار خراب شود به هیچ عنوان نمیتوان ماژول را unload کرد. در این مرحله هیچ کاری به جز reboot نمي توان کړ د.

در قسمتهای پیشین با مفاهیم ابتدایی دستگاههای کاراکتری آشنا شدیم و نحوه ثبت این گونه دستگاهها در هسته را متوجه شدیم . در این قسمت مطالبی را که در دو قسمت قبل فرا گرفتیم در ساده ترین مثال بررسی می نماییم.

کد ایــن مثـــال را که حـــاوی توضیحات تقریبا کامـــلی است، می توانید از اینجا بـــدست آورید. پــس از کـامـیـایل مــــاژول از دستور زیر برای وارد کردن این ماژول در هسته استفاده کنید:

#insmod ./chardev.ko

اگــــر اکنون به انتهای فایل var/log/messages/ بروید مشاهده می کنید کـــه هسته به صورت دینامیک به ماژول شما یک عدد اصلی اختصاص داده است . با استفاده از راهنمایی ای کــه در ایـــِن فـــایــل شـــده، دســتـور mknod را بــرای ایـجـاد dev/chardev/ بــه صورت ذکــر شده اجرا کنید. اکنــون راه انداز شما قابـــل استفاده است. می توانید آن را باز کنید، از آن بخوانید و در آن بنویسید.

برای خواندن از این دستگاه كاراكتری به صورت زیر عمل كنید:

#cat /dev/chardev

و یا برای نوشتن عبارتی مثلا "Hello" در آن به صورت زیر عمل كنید:

#### #echo "Hello" > /dev/chardev

ههان گونه كه ذكر شد توضیحات كامل این مثال در كد مثال به صورت comment آمده است. در زیر بــه دو نـكتـــه از ایـــن مثال اشاره كرده و در نهایت بحث این مثال را با یک سوال به پایان میبریم.

1) در تابع device\_read همان طــور کـــه مشــاهده می کنید از تابع put\_user استفاده شده است. بـه طور کلی هر پروسس دارای یک بافر در فضای کاربر است و هـر ماژول نیز دارای یک بافر در فضای هسته است. عملی که این تابع و توابع مشابه آن انجام میدهند، اطلاعات را بــه صـــورت کامــلا محافظت شده بین این بافرها جابجا می کنند.

۲) همان طور که در تابع device\_write میبینید، ایـن تابع عملی انجام نمیدهد. شما میتوانید این تابع را به هر صورتی كه می خواهید تغییر دهید. به عنوان مثال می توانید بــا دانستــن ساختار سخت افزاری مودم خود این تابع را پیاده سازی کرده و بدین ترتیب اطلاعات خود را در مودم خــود بنویسید. البته برای خواندن از مودمتان باید تابع device\_read را با توجه به ساختار مودمتان تغییر دهید.

سوال: اکنون در کد مثال خط زیر را پیدا کنید:

static char msg[BUF\_LEN];

و به صورت زیر تغییر دهید:

static char \*msg;

یعنی در حقیقت برای اشاره گر بافر ماژول فضایی در نظر نگیرید. حـــال دوباره مــاژول را در هسته وارد کرده و عملیات cat را انجام دهید. مشـــاهده میکنید کـــه بــه پیغام segmentation fault برخورد خواهید کرد. در صـورتی که در چند قسمت قبل گفتیم که اگر ماژول دچار seg fault شود هسته دچــــار seg fault خواهد شد.

در قسمت های قبل با اصول و مبانی ماژول نویسی برای هسته لینوکس آشنا شدیم و ابتدایی ترین مفاهیم نوعی از دستگاهها موسوم به دستگاه های کاراکتری را بررسی نمودیم. در این قسمت و دو قسمت آینده مطالبمان را با بررسی فایل سیستم proc/ و کاربرد آن در ماژول نویسی برای هسته لینوکس ادامه خواهیم داد.

در لینوکس مکانیزم ویژهای بــرای هسته و ماژولهای هسته بــــرای ارسال و دریافت اطلاعــات از پروسس ها وجـود دارد که در قالب فایل سیستم مجازی proc/ پیاده سازی شده است. این فایل سیستم بـرای ســهولت دستـرسی به اطلاعاتی در زمینه پروسسها طراحی شده است. به عنوان مثــالproc/modules/ لیستی از مـــاژولهای وارد شــــده در هــسته و proc/meminfo/ اماری از میزان مصرف حافظه را نشان میدهند. برای آشنایی بیشتر با این فایل سیستم این مقاله را مطالعه بفرمایید.

روشی که برای استفاده از فایل سیستم proc/ به کار می رود بسیـار شبـیـه روشـی است که در مورد راه اندازها به کار میرود، یک نمونه یا instance از struct ای که تمامی این اطلاعات را به همراه اشاره گـــرهـــایی بــه توابع مورد نظر ایجاد میگردد. سپس در تابع شروع ماژول که همان init\_module است ایـــن ســاخـتــار داده در هســتــه ثبت شده و در هنگام اتمام ماژول که cleanup\_module صدا زده می شود این ساختار داده از هسته خارج می گردد.

بِحثمان را با یک مثال شروع میکنیم. کد این مثال و مثال بعدی را کــه حــاوی comment کــاملی هستند را میتوانید از اینجا بدست آورید. با مثال اول ( فایل procfs1.c ) شـــروع میکنـیــم. ایـــن مثال از ۳ قسمت تشکیل شده است: در تابع init\_moduleایلproc/helloworld/ ایجــاد میشـود، هنگامیکه از این فایل خوانده میشود تابع procfs\_read صدا زده میشود که یک مقدار ( و یک بافر ) بر میگرداند. در نهایت در تابع cleanup\_module این فایل حذف می گردد.

فایل proc/helloworld/ هنگامیکه ماژول در هسته وارد می شود توســط تابع create\_proc\_entry ایجاد میگردد. مقدار بازگشتی ایـن تابع یک '\* struct proc\_dir\_entry' اسـت کــه بـــرای پـیــکــربندی فایل proc/helloworld/ (به عنوان مثال تعیین صاحب فایل) به کار می رود. مقدار بازگشتی نشان می دهد که اجرای این تابع ناموفق بوده است. i

هر هنگام کــه از فایل proc/helloworld/ خوانده میشود تـــابع procfs\_read صدا زده میشود. دو پارامتر ورودی این تابع بسیار مهم هستند. buffer ( اولین پارامتر ) و offset ( سومین پارامتر ). محتـــوای بافر به برنامهای کـــه تقاضای خواندن داده است باز میگردد (به عنوان مثال دستور cat). پارامتر offset نیز مکان فعلی در فـــایــــل را نــشــان می۵دهد. اگر مقدار بازگشتی این تابع NULL نباشد، این تابع دوباره صدا زده خواهد شد. بنـــابــراین مراقب این تابع باشید اگر مقدار بازگشتی این تابع هیجگاه صفر نشود صدا زدن این تابع به صورت بی پایان ادامه خواهد داشت.

مثال $\rm{procs}$ 1.c را کامیایل کرده و ماژول تولیدی را در هسته وارد نمـــایــیـــد. بــا استفاده از دستور زیر از . بخو انید (proc/helloworld

#### #cat /proc/helloworld

### **خَاًدى از ٍ ًَشتي در یک فایل proc/**

مثال قبل که مثال ساده ای از خواندن از یک فایل proc/ بود را دیدیم. نکتهای کـــه می خواهیم در ایـــن قســـمت بــررســی کنیم، نوشتن در یک فایل proc/ است. هنگام نوشتن در فایل proc/ مانند حالت خواندن یک تابع مانند procfs\_write صدا زده می شود. اما تفاوتهایی بیـــن خـــواندن و نوشتن وجـــود دارد کــه مـهم ترین آن انتقال یافتن اطلاعات از فضای کاربر به فضای هسته در حال نوشتن است که این کار توسط توابعی مانند copy\_from\_user یا get\_user انجام می شود.

دَلیل وجود توابعی مانند دو تابع بالا این است که حافظه در لینـــوکس (در معماری پردازنده اینتل، ممکن است در پردازنده های دیگر متفاوت باشد) بــه segment هایی تقسیم شده است. ایـــن بدان معنا است که یک اشاره گر به تنهایی به ادرس یکتایی در حافظه اشاره نمی کند , بلکه به موقعیتی در segment اشاره می کند و شما نیاز داید که segment حافظه را بدانید تا بتوانید از ان استفاده کنید.

فقط یک segment برای هسته وجود دارد و برای هر پروسس نیز یک segment اختصاص می یابد. تنها segment ای که یک پروسس میتواند به ان دسترسی داشته باشد segment خود پروسس است. بنابراین هنگامیکه شما برنامهای توسعه میدهید یا اجرا میکنید، واقعا لازم نیست که نگران مدیریت segmentهای حافظه باشید. امــا هنگـامی که یک ماژول هسته میفویسید، معمــولا میخواهید کــه بــه فضــای حـافـظه segment هسته کــه توسط سیستم راه اندازی می شود دسترسی داشته باشید. با این حال هنگامی که نیــاز است محتـوای یک بافر حافظه بین یک پروسس و هسته رد و بدل شود هسته یـــک اشاره گر به بافر حافظه segment پروسس دریافت می دارد. ماکروهای put\_user و get\_user اجازه دسترسی به این حافظه را میدهند. این توابع فقط یک کاراکتر تحویل میدهـند. شما میتوانید با استفاده از توابع copy\_to\_user و copy\_from\_user کاراکترهای متعددی را دریافت دارید و یا به هسته تحویل دهید.

چون که بافر (در توابع خواندن و نوشتن) در فضای هسته است، برای نوشتن شما نیاز دارید کــه اطــــلاعاتـتــان را import كنيد اما در تابع خواندن اطلاعات هم اكنون در فضاي هسته است.

در قسمت قبل با چگونگی خواندن از و نوشتن در فایل سیستم مجازی proc/ آشنا شدیم. در این قسمت مدیریت این فایل سیستم را با استفاده از inodeها و seq\_fileها از نظر میگذرانیم.

در هسته لینوکس مکانیزم استانداردی برای ثبت فایل سیستم وجود دارد. از آن جاییکه هر فایل سیستم بایستی توابع مخصوص به خود برای به کار بردن inode و عملیات فایل داشته باشد ساختار ویژهای به نام struct inode\_operations برای نگهداری اشارهگر به تمام آن توابع وجود دارد که در خود اشارهگری به ساختار struct file\_operations دارد.

در فایل سیستمproc/ هنگامیکه یک فایل جدید ثبت میشود ما اجازه خواهیم داشت که ساختار inode\_operations ای که برای دسترسی به این فایل به کار می رود را تعیین کنیم.

بـــه طـور خلاصه در ایـن مــکـانیزم یــک struct inode\_operations وجـــود دارد کـــه در خــود اشارهگـــری بـــه یـــک struct file\_operations دارد کـــه این ساختار نیز اشارهگرهایی بـــه تــوابـعـی مانند procfs\_read و procfs\_write دارد که وظیفه خواندن از و نوشتن در proc/ را بر عهده دارند.

نکته قابل توجه دیگر وجود توابعی مانند module\_permission است. این تابع هنگامی کــه یـک پروسه عملی در proc/ انجام میدهد صدا زده شده و تعیین میکند که آیا پروسه مذکور حق انجام عمل مورد نظر را دارد یا نه؟

در حال حاضر این قضاوت بر اساس عمل مذکور و uid کاربر حاضر (که در متغییر current که اشـــارهگری بـــه ساختاری در مورد اطلاعات پروسه حاضر است , وجود دارد.) صورت میپذیرد. اما باید توجه داشت که این قضاوت می تواند به دلخواه ما که ماژول هسته را می نویسیم صورت گیرد. نکته دیگری که در اینجا بایستی ذکر گردد نقش توابع read و write برای هسته برعکس نقشی اســت کــه در مــورد یک پروسه وجود دارد. تابع read به عنوان تابع خروجی و تابع write به عنوان تابع ورودی در هسته استفاده میشود. دلیل این موضوع آن است که هنگامیکه یک پروسه از هسته چیزی می خـــوانــد هسته بایستی آن را به عنوان خروجی بیرون دهد و هنگامیکه یک پروسه در هسته می نویسد هسته بایستی آن را به عنوان ورودی دریافت دارد.

بــــرای فـــهم عمیقتــــر و چگــــونـــگی کاربرد ساختارهای inode\_operations و module\_permission به مثال procfs3.c که توضیحات کاملی در کــد برای آن وجود دارد مراجعه کنید. کــــد این مثال را از اینجا [۱] می توانید بـــدست آوریـــد. مــاژول را کامیایل نموده و در هسته وارد نمایید و با دستورات cat و echo عملکرد آن را با بررسی فایل var/log/messages/ مورد بررسی قرار دهید.

# **هدیریت فایل سیستن هجازی proc/ با استفادُ از file\_seq**

همان گونه که دیدیم کار با یک فایل proc/ ممکن است کاملا پیچیده باشد. بـــرای رفـــــع این پیـــچـیدگـــی API ای بـــه نام seq\_file در هسته لینوکس وجـــود دارد کــه ما را در قالب بندی یک فایل proc/ برای خروجی یاری می نماید که بر اساس تـــرتیب (sequence) میباشد. ایــن تــرتیب از ســـه تابع ()start و ()stop و stop تشکیل شده است. seq\_file هنگامی که یک کاربر از proc/ می خواند راه اندازی می شود.

یک ترتیب با صدا کردن تابع ()start آغـــاز میشود. اگـــر مقـــدار بازگشتـــی ایـــن تـــابــع NULL نبــاشد تابع ()next صدا زده می شود. نقش این تابع به عنوان یک iterator میباشد و هـــدف از صـــداكـــردن پشت ســـرهــــم ایــن تابع جابجا شدن به اطلاعات بعدی فایل proc/ میباشد.

هر هنگام كه این تابع صـدا زده میشود تابع دیگری به نام ()show نیز صدا زده می شود كه اطلاعات دریافتی را در بافری که توسط پروسه فراهم شده میفویسد. تابع ()next تا زمانیکه NULL را به عنوان خروجی برگرداند صدا زده میشود. در این هنگام ترتیب با صدا زده شدن تابع ()stop خاتمه میپذیرد. توجه نمایید که هنگامیکه یک ترتیب خاتمه میپذیرد تــرتیــب جــدیدی شروع میشود. این بدان معناست که در انتهای تابع ()stop تابع ()start دوباره صدا زده میشــــود. ایـــن چرخه، هـــنگامیکه ()start مقدار بازگشتی NULL باز میگرداند خاتمه میپذیرد. نحوه عملکرد seq\_file در شکل ۱ نشان داده شده است.

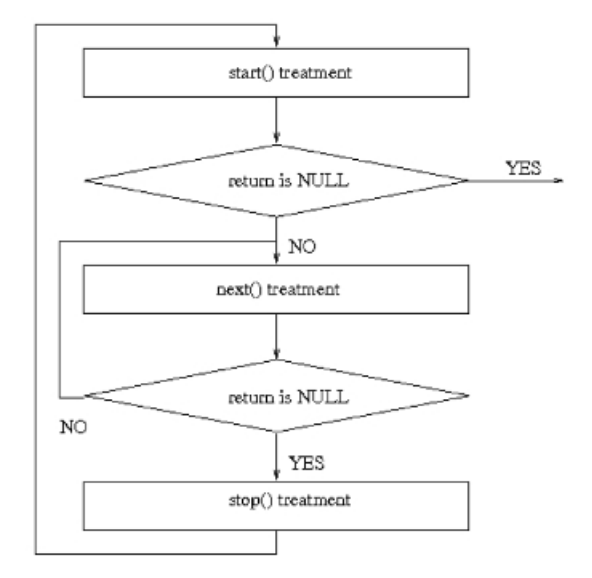

**شکل ۱ - نحوه عملکرد file\_seq**

seq\_fileشتوابع سادهای مانند seq\_lseek و seq\_lseek و… را بــرای file\_operations فــراهـــم می نماید. امـــا نمــیتواند در /proc بنویسد. برای انجام این کار بایستی مانند مثال قبلی عمل کرد.

به عنوان مثالی از seq\_file به مثال procfs4.c مراجعه کنید. برای کسب اطلاعات بیشتر در این زمینه به این صفحات وب در سایتهای LWN و KernelNewbies مراجعه كنید:

<http://lwn.net/Articles/22355>

[http://www.kernelnewbies.org/documents/seq\\_file\\_howto.txt](http://www.kernelnewbies.org/documents/seq_file_howto.txt)

همچنین می توانید پیــاده ســـازی seq\_file در هسته لینوکس را در مســـیر linux source/fs/seq\_file.c مورد مطالعه قرار دهید. در قسمت آینده مرور مختصری بر proc/ به عنوان ورودی و sysfs خواهیم داشت.

در قســمت قــــبل بـــررسي مدل جديد راه اندازها در هسته لينوكس كه به Unified Device Model مــوسوم است را با معرفی چند ساختار داده اصـلی مانند kset , ktype , kobject و subsystem شـــروع نمودیم. در این قســـــمت به نحوه استفاده از این ساختار های داده در ماژول نویسی هسته لینوکس خواهیم پرداخت. به دلیل حجم بالای مطالب نکات اصلی این توابع مورد بحث وبررسی قرار خواهند گرفت و جزییات بیشتر به خواننده واگذار می شود.

#### **هدیریت kobject ّا**

با توجه به آنچه در قسمت قبل در مورد kobject ها فرا گرفتیم به بررسی توابعی که مدیریت kobject ها را تسهیل می کنند می پردازیم. ساختار داده kobject معمولا مستقیما به کار نمی رود. بلکه در درون ساختار داده دیگری ( به عنوان مثال cdev که در قسمت قبل آن را بررسی نمودیم ) جاسازی می شود.

اولین قدم در استفاده از kobject هـا تعریف و مقداردهی اولیه آنهاست. این کار با تابع kobject\_init انجام می گیرد که در <linux/kobject.h> تعریف شده است.

void kobject\_init(struct kobject \*kobj);

```
این تابع kobject ورودی را گرفته و فیلد های آن را مقداردهی می کند. قبل از صدا کردن این تابع بایستی
                     فضای حافظه kobject صفر شود. این کار را می توان با تابع memset انجام داد.
```
memset(kobj, 0, sizeof (\*kobj));

بعد از صفر کردن kobject می توان parent و kset آن را مقدار دهی کرد. به عنوان مثال:

kobj = kmalloc(sizeof (\*kobj), GFP\_KERNEL);

if (!kobj)

return -ENOMEM;

memset(kobj, 0, sizeof (\*kobj));

 $kobi$ ->kset = kset:

 $kobj$ - $\text{parent} = \text{parent\_kobj}$ ;

kobject\_init(kobj);

بـــعداز مـــقدار دهی اولیه بایستی نامی برای kobject در نظر گرفته شود.این کار بااستفاده ازتابع kobject\_set\_name()انجام می گیرد:

int kobject\_set\_name(struct kobject \* kobj, const char \* fmt, ...);

syntax این تابع مانند printk است كــه مـی توان آن را بــا fmt بـه صــورت دلخواه نام گذاری كرد. با استفاده از این تابع k\_name در ساختار داده kobject مقداردهی می گردد.

بعد از ایجاد یک kobject و مقدار دهی آن شما نیاز دارید که فیـــلدهـــای kset و ktype آن را تنظـــیم نمایید. اگر kset نوع kobject را مشخص نكرده باشد تنظیم ktype اجباری می شود در غیر این صورت اختیاری است.

# **Reference Counts**

یکی از امکانات اولیه ای که توسط kobject هـــا فراهم شده است مکانیزم یکتایی برای شمارش ارجاعات است. بعد از مقداردهی اولیه مقدار شمارنده ارجاعات kobject به مـــقدار ۱ تنظیم می شود. تا زمـــانی كه این شمارنده صفر نشده است object به حیات خود در حافظه ادامه خواهد داد.

هر کدی که یک ارجاع به object دارد ابتدا یک واحد این شمارنده بالا برده می شود و هنگامی که این کد به پایان رسید یک واحد این شمارنده کاهش می یابد. هنگامی که مقدار این شمارنده به صــفر رســـید , objectاز بین رفته و حافظه تخصیص یافته به آن ازاد می شود.

افزایش این شمارنده توسط تابع ()kobject\_get انجام می گیرد. این تابع اشاره گری به kobject و در صورت خطا NULL بر می گرداند.

struct kobject \* kobject\_get(struct kobject \*kobj);

متقابلا کاهش این شمارنده توسط تابع kobject\_put()صورت می پذیرد.

void kobject\_put(struct kobject \*kobj);

اگر شمارنده به صفر برسد تابع release ای که در ktype به آن اشاره شده است صدا زده خواهد شد.

### **kref**

شمارنده kobject توســــط ساختار داده kref كه در <linux/kref.h> تعریف شده است و در lib/kref.cکیباده سازی شده است.

```
struct kref {
atomic_t refcount;
};
تنها فیلد این ساختار داده متغیر refcount است كه به صورت atomic تعریف شده و مــــقدار شمارنده
 را در خود نگه می دارد. قبل از استفاده از kref بایستی آن را با استفاده از kref_init() مقدار دهی کنید.
void kref_init(struct kref *kref)
{
atomic_set(&kref->refcount, 1);
}
                   برای گرفتن یک ارجاع ( بالا بردن شمارنده ) از تابع Skref_get() استفاده می شود.
void kref_get(struct kref *kref)
{
WARN_ON(!atomic_read(&kref->refcount));
atomic_inc(&kref->refcount);
}
برای رها کردن یک ارجاع ( پایین اوردن شمارنده ) از تابع kref_put() استفاده می شود. هنگامی که
مقدار شمارنده به صفر رسید تابعی که توسط اشاره گر به تابع release فراهم شده است صدا زده می
                                                                                     شود.
```
void kref\_put(struct kref \*kref, void (\*release) (struct kref \*kref))

{

WARN\_ON(release  $==$  NULL);

WARN\_ON(release  $==$  (void (\*)(struct kref \*))kfree);

if (atomic dec and test( $&$ kref->refcount))

release(kref);

}

# **فایل سیستنsysfs**

فایل سیستم sysfs یک فایل سیستم مجازی در حافظه است که نمایش درختی از kobject ها را برای ما فراهم می کند. این فایل سیستم توپولوژی دستگاه ها را در یک فایل سیستم به ما نمایش می دهد. با استفاده از attribute ها kobject ها می توانند با استفاده از فایل ها این اجازه را بدهند که بتوان بعضی از متغیرهای هسته را خواند و یا در انها نوشت.

اگر چه هـــدف ابتدایـــی این مدل جدیـــد ایجاد یک فرایند کنـــتـــرل انرژی هوشمند در یک سیستم کامپیوتری بود توسعه دهندگان هسته لینوکس به این نتیجه رسیدند که برای امکانات رفع خطای ساده تر آن را به صورت یک فایل در معرِض دیـد بگذارند و sysfs ایجاد شد و به مرور در حال جایگزینی فــــایــــلهای دستگاههــــــا در /proc میشـــود. امروزه تـــــمـــام سیستم هایی که از کرنل ۲.۶ استفاده می کنند فایل سیستم sysfs را به صورت mount شده در سیستم خود دارند.

نمایشی از این فایل سیستم که در mount , /sys شده است را ملاحظه می فرمایید.

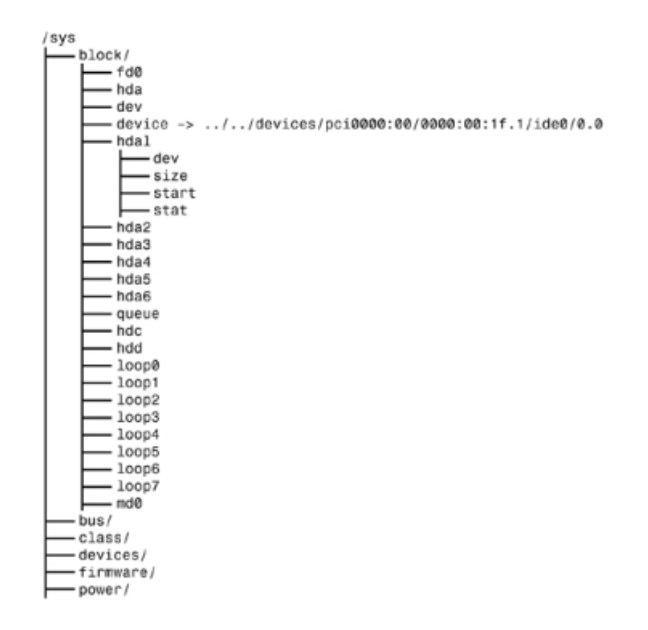

**شکل ۱ -نمایی از فایل سیستم /sys**

ریشه این فایل سیستم به طور استاندارد حاوی ۷ دایرکتوری است(در هسته های مختلف ممکن است block , bus , class , devices , firmware , module , power : (متفاوت باشد)

دایرکتوری block برای هر دستگاه ( block device ) یـــک دایــــرکتــــوری جــــداگانه دارد. دایرکتوری bus نمایشی از bus سیستم را در خود نگه می دارد. دایرکتوری class نمایشی از دستگاه ها را که توسط توابع سطح بالایی سازمان یافته اند را در بر دارد. دایرکتوری devices نمایشی از توپولوژی دستگاه های موجود در سیستم را در خود نگه می دارد. این دایرکتوری مستقیما به ساختار درختی که از ساختارهای داده ذکر شــــــده در هسته تشکیل شده انگاشته می شود. دایرکتوری firmware نیز درختی از اجزای سطح پایین سیستم مانند EFi , EDD , ACPi و … را نگه می دارد. دایرکتوری های module و power نیز به ترتیب ساختارهایی از ماژول های کرنل و مدیریت انرژی در کرنل را نگه می دارند.

مهمترین دایرکتوری در این فایل سیستم devices است که مدلی از دستگاه های موجود در سیستم را در خود نگه می دارد. تعداد کثیری از فایل های موجود در دایرکتوری های دیگر در حقیقت اشاره گرهایی به فایل های این دایرکتوری هستند. برای اشنایی بیشتر با این فایل سیستم بهتر است ترمینال سیستم گنو/لینوکس خود را باز کرده و چرخی در این فایل سیستم بزنید تا با اجزای آن بیشتر اشنا شوید.

# **تَابع کار با فایل سیستن sysfs**

در این قسمت به دلیل تعداد زیاد توابع , توابع اصلی به صورت تیتروار مورد بررسی قرار می گیرند. برای خزییات بیشتر به کتاب ها یا مقالات اشنایی با هسته لینوکس ( مانند منابع انتهای مقاله ) مراجعه کنید.

kobject هایی که مقدار اولیه داده شده اند به طور اتوماتیک به این فایل سیستم اضافه نمی شوند. برای این کار از تابع kobject\_add استفاده می شود. مکان این فایل در این فایل سیستم از موقعیت kobject در ساختار درختی خود تعیین می شود. با استفاده از تابع ()kobject\_register می توان دو عمل kobject\_add و kobject\_add را به یکباره انجام داد. برای حذف نمایشkobject در sysfs ازتابع kobject\_dell استفاده می شود. تابع kobject\_unregister ترکیبی از دو تابع kobject\_dell و kobject\_put می باشد.

kobject ها به دایرکتوری ها در sysfs نگاشته می شوند. برای نگاشتن فایل ها به sysfs از فیلد attribute موجود در kobject ها و ktype ها استفاده می شود. ساختار داده attribute در <linux/sysfs.h> تعریف شده و به صورت زیر می باشد:

struct attribute {

char \*name; /\* attribute's name \*/

struct module \*owner; /\* owning module, if any \*/

mode t mode; /\* permissions \*/

};

فیلدهای owner , name و mode به ترتیب بیانگر نام , صاحب و سصح دسترسی فایل موجود در sysfs ٔی ثبؿذ.

همان طور که در قسمت قبل در بخش ktype گفتیم رفتار پیش فرض دسته ای از kobject ها در ساختار ktype در فیلد default\_attrs قرار می گیرد. ولی با استفاده از فیلد sysfs\_ops در همین ساختار داده می توان رفتار های kobject را مشخص کرد.

```
struct sysfs_ops{
```
/\* method invoked on read of a sysfs file \*/

```
ssize_t (*show) (struct kobject *kobj,
```
struct attribute \*attr,

char \*buffer);

/\* method invoked on write of a sysfs file \*/

ssize t (\*store) (struct kobject \*kobj,

```
struct attribute *attr,
```
const char \*buffer,

```
size t size);
```
#### };

به طور خلاصه متد ()show برای خواندن به کار می رود. این تابع مقدار attr را در بافری به نام buffer کپی می کند. متد ()store نیز برای نوشتن به کار می رود. این تابع به اندازه size از buffer می خواند و در attr می نویسد. روش ذکر شده برای دسته ای از kobject ها کارایی دارد. برای تنظیم attribute برای یک kobject از توابع زیر استفاده می شود:

int sysfs create file(struct kobject \*kobj, const struct attribute \*attr); int sysfs create link(struct kobject \*kobj, struct kobject \*target, char \*name); void sysfs\_remove\_file(struct kobject \*kobj, const struct attribute \*attr); void sysfs remove link(struct kobject \*kobj, char \*name); **نتیجه گیری:** در این دو قسمت اخیر با مدل جدیدی از دستگاه ها موسوم به sysfs and kobjects اشنا شدیم. ساختار های داده ای مانند kref , ktype , attribute , subsystem , kset و ... را مورد بررسی قرار دادیم و با روش های متفاوتی نحوه استفاده و مدیریت kobject ها و نحوه نمایش انها در sysfs را بررسی کردیم. مطالبی که در این دو قسمت بررسی شدند از جدیدترین موضوعاتی هستند که در هسته لینوکس مورد پیاده سازی قرار گرفته اندو به نظر می رسد که اشنایی هر توسعه دهنده هسته با این مبانی کاملا ضروری می نماید. مطالب این مدل جدید را در همین جا به پایان می بریم و یادگیری جزییات بیشتر را به خواننده واگذار می کنیم.

در این قسمت نحوه پیاده تابع ioctl برای یک راهانداز را بررسی خواهیم کرد و با نوشتن یک برنامه نحوهاستفادهاز پیاده سازیمان را فرا خواهیم گرفت.

#### **IOCTL**

فایل های دستگاه ( که معمولا در dev/ قرار می گیرند ) برای نمایش و استفادهاز دستگاههای فیزیکی ایجاد شدهاند. بیشتـــر دستگاههای فیزیکی همـــان طـــور که برای خــــروجی به کار می روند به عنوان ورودی نیز استفاده می شوند. بنابراین بایستی در هسته مکانیزمی وجود داشته باشد که بتواند خروجی را دریافت کند تا از پروسه ها به دستگاه ها بفرستد. این رویه با باز کردن فایل دستگاه برای خروجی و نوشتن در ان انجام می شود , دقیقا مانند نوشتن در یک فایل معمولی. در مثال پیش روی که می تسوانسسیـد از این آدرس دریـــافت داریـــد ایـــن تابــــع با نام device\_write در فایل chardev.c پیاده سازی شدهاست.

پیاده سازی توابعی که تاکنون دیدهایم در یک راهانداز معمولا کفایت نمی کند. فرض کـــنـیـــد که شما یک پورت سریال دارید که به یک مودم متصل است ( حتی اگر شما یه مودم داخلی داشته باشید از دید پردازندهاین یک پورت سریال است که به یک مودم متصل شدهاست ). رویه متداول این است که شما از فایل دستگاه برای نوشتن و خواندن از مودم استفاده می کنید. سوالی که ممکن است مطرح شود این است که چگونه می توان با خود پورت سریال صحبت کرد؟ به عنوان مثال سرعت دریافت یا انتقال داده را تعیین کر د.

جواب این سوال در یونیکس استفادهاز تابع ویژهای به نام ioctl (کوتاه شده Input Output Control) است. هر دستگاه می تواند دستـور ioctl مــخصوص به خود داشته باشد , که هم می تواند بخواند (اطلاعات را از یک پروسه به هسته بفرستد) و هم بنویسد (اطلاعات را به پروسه برگرداند).

صورت كلی تابع ioctl به صورت زیر است :

#### #include <sys/ioctl.h>

int ioctl(int fd, int request, … );

آرگومان اول یک file descriptor است که همان فایل دستگاه می باشد که بایستی قبلا باز شده باشد و fd ان به عنوان آرگومان اول در ioctl استفاده می شود. آرگومـان دوم ( request ) اصصلاحـا عدد ioctl نـــــامیده شده کـــــه عدد اصلی دستگاه , نوع ioctl , دستور و نوع پارامتر ( آرگومان سوم ) را در خود کد می کند. برای تولید این عدد بسته به پارامتر از ماکروهایی چون , IOR\_ , IOW\_ , \_OW\_ , IOWR \_ و ... استفاده می شود.

این ماکروها بایستی در یک فایـــل هدر قرار گرفته (در این مثال chardev.h) ودر هر دو فایل ماژول هسته (در این مثال chardev.c) و کد برنامــه (در این مثال ioctl.c) ضمیــمه شود.

اگر شما می خواهید از ioctl در مـــاژول خود استـــفاده کنید , بهترین راهانست که مستقیما ioctl را در ماژول خود پیاده سازی کنید ( در مثال به طور کاملا واضحی توضیح داده شدهاست ) واگر از ioctl دیگران استفاده کنید ممکن است دچار مشکل شوید .

برای کسب اطلاعات بیشتربه فایل Linux Source Code/Documentation/ioctl-number.txt مراجعه کنید.

#### **دربارُ هثال**

ابتدا مثال را از این آدرس <http://www.irantux.org/images/down/chardev.tar.bz2> دریافـت کـــرده و از حالت فشــرده خــــارج سازید. سپس از دســتور make بــرای ایجاد ماژول استفاده کنید . فایلی به نام chardev.ko ساخته خواهد شد . با استفادهاز دستور زیر ماژول را در هستــه وارد نمایید.

#### #insmod ./chardev.ko

با وارد کردن ماژول در هسته دستور العمل لازم در انـــــتهای فایل var/log/messages/ که فایل log هستهاست نوشته خواهد شد. بر طبق دستورعمل كرده و فایل دستگاه char\_dev را بسازید. اكنون ماژول شما در هسته وارد شده و شما می توانید با استفادهاز فایل char\_dev در ان بنویسید یا از ان بخوانید. سپس با استفادهاز دستور زیر فایل اجرایی ioctl را بسازید.

#### \$gcc ioctl.c -o ioctl

و با اجرای ان می توانید دستورات ioctl پیاده سازی شده در chardev را امتحان کنید و خروجی ماژول خود را مشاهده نمایید.

در این قسمت به بررسی دو موضوع نسبتا جدا از هم در ماژول نویسی هسته لینوکس خواهیم پرداخت. در بخش اول با عنوان توابع سیستمی با نحوه نوشتن و تغییر توابع سیستمی هسته لینوکس اشنا خواهیم شد و در بخش دوم با عنوان متوقف کردن پروسه ها نحوه مدیریت پروسه های در حال اجرا و پروسه های در حال انتظار را فرا خواهیم گرفت.

### **تَابع سیستوی ) Calls System)**

انچه تاکنون در ماژول نویسی هسته لینوکس انجام دادیم استفاده از مکانیزم های دقیق هسته مانند ثبت فایل در proc/ و راه انداز فایل ها و … بوِد. همه چیز مرتب است اگر شما بخواهید کاری انجام دهید که توسعه دهندگان هسته ان را پیش بینی کرده و مکانیزمی در هسته برای کار شما در هسته ایجاد کرده باشند مانند نوشتن راه انداز دستگاه. اما اگر شما بخواهید کار غیر معمولی انجام دهید که توسعه دهندگان هسته راه کاری برای ان ایجاد نکرده اند چطور ؟ در اغلب این موارد مسئولیت همه چیز با خودتان است.

اینجا جایی است که برنامه سازی هسته خطرناک می شود. با نوشتن ماژول هسته مثال شما یکی از این کارهای خطرناک را انجام خواهید داد. کد این مثال را از اینجا [۱]می توانید بدست اورید. در این مثال شما تابع سیستمی open را تعویض خواهید نمود. این بدان معنی است که هیچ کس در سیستم دیگر نمی تواند فایلی را باز کند ( هیچ کس نمی تواند برنامه ای اجرا کند و حتی کامچیوتر را خاموش نماید ). تنها راه راه اندازی سخت افزاری سیستم می باشد. خوشبختانه هیچ فایلی از بین نخواهد رفت. برای حصول اطمینان از خراب نشدن فایل ها قبل از هر insmod و هر rmmod یک بار دستور sync را اجرا کنید.

فایل های proc/ و فایل های دستگاه ها در dev/ را فراموش کنید. پروسه اصلی در مکانیزم ارتباط با هسته ( که توسط تمام پروسه ها استفاده می شود ) استفاده از توابع سیستمی می باشد. هنگامی که یک پروسه سرویسی را از هسته درخواست می نماید ( مانند باز کردن یک فایل , ایجاد یک پروسه جدید یا درخواست حافظه بیشتر ) از این مکانیزم استفاده می شود. اگر شما می خواهید رفتار هسته را به دلخواه خود تغییر دهید اینجا جایی است که می توانید تغییرات خود را اعمال نمایید. برای دانستن توابع سیستمی كه در برنامه ها به كار می روند می توانید از دستور strace به صورت زیر استفاده نمایید.

#### \$strace programname

به طور کلی یک پروسه نمی تواند به هسته دسترسی داشته باشد. بدان معنی که نمی تواند به حافطه هسته دسترسی داشته باشد و نمی تواند توابع هسته را صدا نماید. ( این سیستم ها protected mode نامیده می شوند) . توابع سیستمی استثنای این قاعده کلی هستند. اتفاقی که می افتد این است که پروسه رجیسترهای پردازنده را با مقادیر مناسب پر كرده و دستور خاصی را صدا كرده كه باعث پرش به محل از پیش تعیین شده ای از هسته می شود. ( که البته ان محل از حافظه توسط پروسه ها قابل خواندن است ولی قابل نوشتن نیست ). در پردازنده های اینتل این رویه با استفاده از وقفه ( interrupt ) شماره ×80 انجام می گیرد.

CPU به عنوان سخت افزار کامپیوتر می داند هنگامی که شما به این نقطه پرش می کنید نمی خواهید که در حالت محدود شده ادامه کار دهید و به عنوان کدی از هسته سیستم عامل به شما اجازه هر کاری که بخواهید را می دهد. مکانی در هسته که پروسه می تواند به ان پرش نماید system\_call نامیده می شود. رویه در این موقعیت از هسته به این صورت است كه شماره تابع سیستمی كه بیانگر سرویسی است كه پروسه از هسته می خواهد چک شده و در جدول توابع سیستمی ( sys\_call\_table ) تابع موردنظر برای صدا زدن جستجو خواهد شد و سپس تابع موردنظر صدا زده می شود و پس از بازگشت تابع و انجام چندین چک از طرف سیستم به پروسه بازگشت خواهد شد ( یا اگر زمان پروسه تمام شده باشد به پروسه دیگری ارجاع خواهد شد )

برای مشاهده کد اسمبلی این رویه به آدرس

اص ثؼذ وغٛٙیِ ٝؼتٞ وذ اص Linux Source Code/arch/<\$architecture\$>/kernel/entry.S خط (ENTRY(system call مراجعه كنيد.

بنابراین اگر بخواهیم عملکرد تابع سیستمی ای را تغییر دهیم کافیست تابع خودمان را بنویسیم و اشاره گر به تابع اصلی در sys\_call\_table را با اشاره گر به تابع خودمان جایگزین نماییم تا به تابع ما اشاره کند. فقط بایستی یادمان باشد که در تابع cleanup\_module تمام تغییراتی که در این جدول اعمال کرده ایم را به حالت اولیه بازگردانیم تا سیستم در حالت ناپایدار باقی نماند.

کد مثالی که از <u>http://www.irantux.org/images/down/syscall.tar.bz2 می</u> توانید دریافت کنید کد یک ماژول کرنل می باشد. ما می خواهیم جاسوسی یكی از کاربران را انجام دهیم به صورتی که هرگاه کاربر موردنظر ما فایلی را باز کرد یک پیغام به وسیله ()printk در فایل log هسته چاپ کنیم. برای این کار تابع سیستمی ()open را با تابع خودمان به نام our\_sys\_open جایگزین می نماییم. این تابع user's id ) uid ) پروسه جاری را چک کرده و اگر برابر با uid کاربر موردنظر ما بود پیغام موردنظر ما را چاپ می کند و در نهایت فایل موردنظر کاربر را به وسیله تابع اصلی ()open باز می نماید.

در تابع init\_module اشاره گر موردنظر در جدول sys\_call\_table جایگزین شده و مقدار اصلی این اشاره گر در یک متغیر ذخیره می شود. تابع cleanup\_module از این متغیر استفاده کرده و همه چی را به حالت عادی باز می گرداند. /P

این روش , روشی خطرناک است چون ممکن است که دو ماژول هسته قصد تعویض یک تابع سیستمی را داشته باشند. فرض کنید که دو ماژول کرنل A و B داشته باشیم. تابع ()open جایگزین شونده در ماژول A\_open , A و در ماژول B\_open , B است. ماژول A در هسته وارد می شود بنابراین تابع سیستمی ()open با A\_open جایگزین می شود. حال ماژول B در هسته وارد می شود که باعث جایگزینی A\_open با B\_open می شود.در مورد خروج ماژول ها از هسته اگر ماژولB و سپس ماژول A از هسته خارج شوند همه چیز درست خواهد بود اما اگر برعکس خارج شوند چطور ؟ خودتان می توانید حدس بزنید که چه اتفاقی خواهد افتاد . اگر A ابتدا از هسته خارج شود مقدار جاری اشاره گر به تابع سیستمی که به B\_open اشاره می کند را با open اصلی تعویض خواهد کرد و اگر در این لحظه B از هسته خارج شود مقدار جاری اشاره گر که به open اصلی اشاره می کند را با مقذار ذخیره کرده خود که همان A\_open است جایگزین می نماید و چون A\_open در هسته وجود ندارد سیستم دچار crash خواهد شد. و موارد زیاد دیگری که می تواند سیستم را دچار crash کند.

مسائلی از این قبیل اجازه کار با توابع سیستمی را برای کارهای تولیدی که به استفاده عموم می رسد را غیر ممکن می سازد. برای جلوگیری از انجام کارهای خطرناک توسط افراد , دیگر متغیر sys\_call\_table که به جدُول توابع سیستمی اشاره می کند در فضای هسته قرار داده نشده است. بنابراین اگر شما می خواهید که ماژول مثال مورد بحث را بتوانید در هسته وارد کنید بایستی هسته جاری خود را patch کرده و دوباره کامپایل نمایید تا متغیر sys\_call\_table را در حافظه هسته داشته باشید. این patch را می توانید در دایرکتوری مثال پیدا کنید. (شاید نیاز داشته باشید که برای نسخه هسته خود کمی کد نیز به صورت دستی اعمال کنید)

# **هتَقف کردى پرٍسِ ّا ) Processes Blocking)**

هنگامی که کسی از شما چیزی می خواهد که شما نی توانید انجام دهید چه می کنید ؟ اگر شما یک انسان باشید و کسی که از شما درخواست کرده نیز یک انسان باشد به او می گویید : "الان نه , سرم شلوغه" . اما اگر شما یک ماژول هسته باشید که یک پروسه از شما درخواستی کرده باشد امکان دیگری نیز خواهید داشت . شما می توانید پروسه را به حالت خواب ببرید تا زمانی که بتوانید به ان سرویس دهید .

مازول هسته كد مثال كه از <http://www.irantux.org/images/down/blockproc.tar.bz2> می توانید دریافت کنید مثالی از این کار است. در این مثال فایل proc/sleep/ توسط فقط یک پروسه در هر لحظه می تواند باز شود. اگر فایل در حال حاضر باز باشد ماژول هسته تابع wait\_event\_interruptible را صدا زده كه باعث تغییر وضعیت كار ( task ) ( task ساختار داده ای در هسته است که اطلاعاتی در مورد پروسه و تابع سیستمی ای که پروسه در ان است نگه می دارد ) به حالت TASK\_INTERRUPTIBLE می شود بدین معنا که کار تا زمانی که کسی ان پروسه را بیدار نکند ادامه نمی یابد و ان را به صفی به نام WaitQ که پروسه های منتظر دسترسی به فایل proc/sleep/ هستند اضافه می کند و به scheduler سیستم عامل دستور context switch را می دهد که CPU را به دست پروسه دیگری بدهد.

هنگامی که یک پروسه کار خود را با فایل به اتمام رساند ان را می بندد که باعث به صدا درامدن تابع module\_close در ماژول هسته می شود. این تابع تمام پروسه های موجود در صف WaitQ را بیدار می کند و پروسه ای که بتواند فایل را تصاحب کند به کار خود ادامه می دهد. این پروسه کار خود را از تابع module\_interruptible\_sleep\_on اغاز کرده و متغیری عمومی را تنظیم می کند تا به پروسه های دیگر نشان دهد که فایل هم اکنون باز شده است. پروسه های دیگر به دیدن وضعیت این متغیر به حالت خواسده باز می گردند.

در این مثال ما با استفاده از دستور tail -f فایل مورد نظرمان را در پس زمینه باز نگه می داریم و با استفاده از فایل اجرایی cat\_nonblock که با استفاده از دستور زیر ایجاد می شود فایل را دوباره باز می کنیم.

\$gcc cat\_nonblock.c -o cat\_non\_block

اگر با استفاده از دستور 1% kill اولین پروسه پس زمینه را بکشیم پروسه دوم که به حالت خوابیده رفته بود به کار خود ادامه داده و نهایتا پایان می یابد.

درباره مثال قسمت دوم : کد مثال را از اینجا [۲] می توانید دریافت کنید. ماژول مثال را که در فایل sleep.c پیاده سازی شده است را با استفاده از دستور make کامپایل کنید و کد cat\_nonblock.c را همانطور که در بالا اشاره شد با دستور gcc کامپایل کنید.

debian:~/lkmpg13/blockproc# insmod sleep.ko

debian:~/lkmpg13/blockproc# cat\_noblock /proc/sleep

Last input:

debian:~/lkmpg13/blockproc# tail −f /proc/sleep&

Last input:

Last input:

Last input:

Last input:

Last input:

Last input:

Last input:

tail: /proc/sleep: file truncated 6540 [1] debian:~/lkmpg13/blockproc# cat\_noblock /proc/sleep Open would block debian:~/lkmpg13/blockproc# kill %1 Terminated tail −f /proc/sleep +[1] debian:~/lkmpg13/blockproc# cat\_noblock /proc/sleep Last input:

debian:~/lkmpg13/blockproc#

در این قسمت با بررسی چند موضوع باقیمانده مجموعه مقالات اشنایی با ماجول نویسی هسته لینوکس را به پایان می بریم. در ابتدا با دو مثال دو راه ساده ارتباط هسته با دنیای بیرون را شرح خواهیم داد. سپس با نحوه زمان بندی کارها در هسته اشنا خواهیم شد و در ادامه روتین های رسی*دگی* کننده به وقفه ها (Interrupt Handlers) را مورد بررسی قرار خواهیم داد. در انتها نیز با ذکر چند نکته و جمع بندی این مجموعه مقالات را به پایان خواهیم برد.

# **تعَیض printk**

در این بخش نحوه فرستادن پیغام ها از طرف ماجول هسته به tty ها را بررسی خواهیم کرد. این کار با استفاده از متغیر current كه اشاره گری به پروسه در حال اجرا است صورت می پذیرد. با استفاده از ساختار داده tty مربوط به این پروسه و صدا كردن تابعی كه می تواند یک رشته كاراكتر را بر روی tty چاپ کند این کار انجام می گیرد. مثال print\_screen.c نحوه انجام این کار را نشان می دهد

# **فالش LED ّای کیبَرد**

در بعضی شرایط شما مایلید که از یک راه ساده با دنیای بیرون ارتباط برقرار کنید. روشن و خاموش کردن LED های کیبورد می تواند یکی از این راه ها باشد. این راه یک راه سریع برای جلب توجه و نشان دادن وضعیت سیستم می تواند باشد. LED های کیبورد در هر سخت افزاری وجود دارند, همیشه قابل دیدن هستند, به نصبی یا چیزی مشابه ان احتیاج ندارند و کارکرد ساده تری نسبت به نوشتن در tty یا یک فایل دارند. در این مثال که کد ان را می توانید از ] بدست اورید ماجول هسته کوچکی نوشته شده است که از زمان وارد شدن به هسته تا زمان خارج شدن چراغ های کیبورد شما را خاموش و روشن می کند. (البته این مثال کمی تغییر داده شده تا جذاب تر باشد

# **زهاى بٌدی کارّا**

اغلب ما کارهایی داریم که می خواهیم سر زمان مشخصی اجرا شوند. اگر کار ما توسط پروسه ها قابل انجام است ان را در فایل crontab می گذاریم. اگر قرار است این کار توسط هسته انجام شود دو امکان در اختیار داریم: راه اول این است که پروسه موردنظرمان را در crontab بگذاریم و ماجول موردنظر را با استفاده از تابع سیستمی ای که در این پروسه بیدار نماییم. مثلا با باز کردن فایلی ماجولی را بیدار کنیم. همانطور که حدس زده اید این کار کاملا غیر بهینه است. با استفاده از crontab پروسه ای را اجرا می کنیم و فایل اجرایی را به حافظه می اوریم که فقط یک ماجول هسته را بیدار کنیمبه جای این کار می توانیم تابعی ایجاد کنیم که در هر وقفه زمانی (timer interrupt) صدا زده شود. برای انجام این کار ابتدا بایستی کار (task) مورد نظرمان را ایجاد نماییم, ان را در ساختاری به نام workqueue\_struct قرار دهیم. در واقع اشاره گری به این تابع در این صف قرار می گیرد. سپس از تابع queue\_delayed\_work برای قراردادن ان کار در لیست کارهای my\_workqueue که لیست کارهایی که در وقفه زمانی بعد اجرا می شوندقرار می دهیمکد مثال sched.c یک نمونه ای از این زمان بندی را نشان می دهد. در این كد كار خاصی در هر وقفه زمانی انجام می شود.

### **راه انداز وقفه ها (Interrupt Handlers)**

مواردی که تاکنون در این مجموعه مورد بررسی قرار دادیم توابعی بودند که به عنوان پاسخی برای پروسه هایی که ان امکانات را درخواست داده بودند نوشته می شدند. به عنوان مثال توابعی برای ارتباط با یک فایل, پاسخی به ()ioctl یا صدا کردن یک تابع سیستمی برای پاسخ به یک درخواست. اما باید توجه داشت که وظیفه هسته تنها پاسخ گویی به درخواست های پروسه ها نیست. یکی دیگر از وظایف مهم هسته ارتباط با سخت افزار های متصل به سیستم است. به طور کلی دو نوع روش کلی ارتباط بین CPU و دیگر سخت افزار های كامپیوتر وجود دارد. روش اول بدین صورت است كه CPU به طور متناوب به دستگاه های دیگر سرک کشیده و دستورات لازم را می دهد. در روش دوم دستگاه هر وقت نیاز داشت که با CPU ارتباط برقرار کند ان را خبر می کندروش دوم که اصطلاحا interrupt یا وقفه نامیده می شود, نسبتا پیاده سازی سخت تری نسبت به روش اول دارد بدلیل اینکه راحتی را برای دستگاه ها به همراه می اورد نه CPU. دستگاه های سخت افزاری معمولا حافظه کمی دارند و اگر شما نتوانید در زمان معین اطلاعات انها را بخوانید ان اطلاعات از دست می رونددر لینوکس وقفه های سخت افزاری Interrupt RQ) Request ) نامیده می شوند. IRQ ها دو دسته هستند: کوتاه وبلند. یک IRQ کوتاه زمان کوتاهی دارد لذا در حین این IRQ دیگر قسمت های سیستم متوقف شده و وقفه دیگری پاسخ داده نمی شود. IRQ بلند زمان بیشتری طول می کشد و در طی ان وقفه های دیگری نیز ممکن است اتفاق بیفتد. ( البته این وقفه ها از دستگاه های یکسانی نمی تواند باشد). بنابراین بهتر است که یک راه انداز وقفه به صورت بلند تعریف شودهنگامی که یک وقفه به CPU می رسد, CPU کار خود را متوقف کرده مگر اینکه رسیدگی به وقفه جاری مهم تر از رسیدگی به وقفه رسیده باشد, در این صورت اجرای وقفه رسیده تا زمانی كه وقفه مهم تر تمام شود به تاخیر می افتد), پارامترهای معینی در حافظه پشته (stack) ذخیره و تابع رسیدگی کننده به وقفه صدا زده می شوداین بدان معنی است که بعضی کارهای معین حق اجرا شدن در تابع رسیدگی کننده به وقفه را ندارند بدلیل اینکه سیستم در وضعیت نامشخصی می باشد. راه حل این مساله این است که تابع رسیدگی کننده به وقفه بعضی کارهای لازم را بی درنگ انجام داده که معمولا چیزی از سخت افزار می خواند یا چیزی به ان می فرستد و ادامه کار را در زمان دیگری زمان بندی می کند ( که به این زمان "bottom half" گفته می شود ) و باز می گرددهسته تضمین می کند که ادامه کار را در اولین

زمان ممکن انجام دهدمثال زیر نحوه پیاده سازی این رویه را نشان می دهد. کد این مثال را از ] دریافت کنید.

# **جوع بٌدی هطالب**

در این مجموعه از مقالات با مفاهیم کلی و نحوه پیاده سازی بعضی از ماجول های هسته لینوکس اشنا شدیم. در ابتدا مفاهیم کلّی را بررسی کردیم. سپس به دستگاه های کاراکتری و ویژگی های انها پرداختیم. با فایل سیستم proc/ به عنوان یکی از راه های ورودی خروجی هسته اشنا شدیم. به بررسی sysfs به عنوان یک متدلوژی هوشمند انرژی در سیستم پرداختیم و با مرور مباحثی چون توابع سیستمی, متوقف کردن پروسه ها, زمان بندی کارها, پاسخ گویی به وقفه ها و … اشنا شدیم. این مجموعه مسلما فقط در حد اشنایی بوده و تسلط کافی برای طراحی و پیاده سازی ماجول های هسته را به شما نخواهد داد. لذا در ذیل منابعی معرفی شده اند که با مطالعه انها می توانید این تسلط لازم را کسب نمایید:

- Linux Kernel Source Code
- Linux Kernel Documentation ( Linux Source Code/Documentations )
- Understanding the Linux Kernel,2nd edition, O'Reilly.
- Linux Kernel Development, Sams publishing
- Linux Device Drivers, 3rd edition, O'Reilly.
- List of Kernel Resources